# **ECOMMERCE ANALYTICS**

**Chris Edwards @ChrisEdwardsCE**

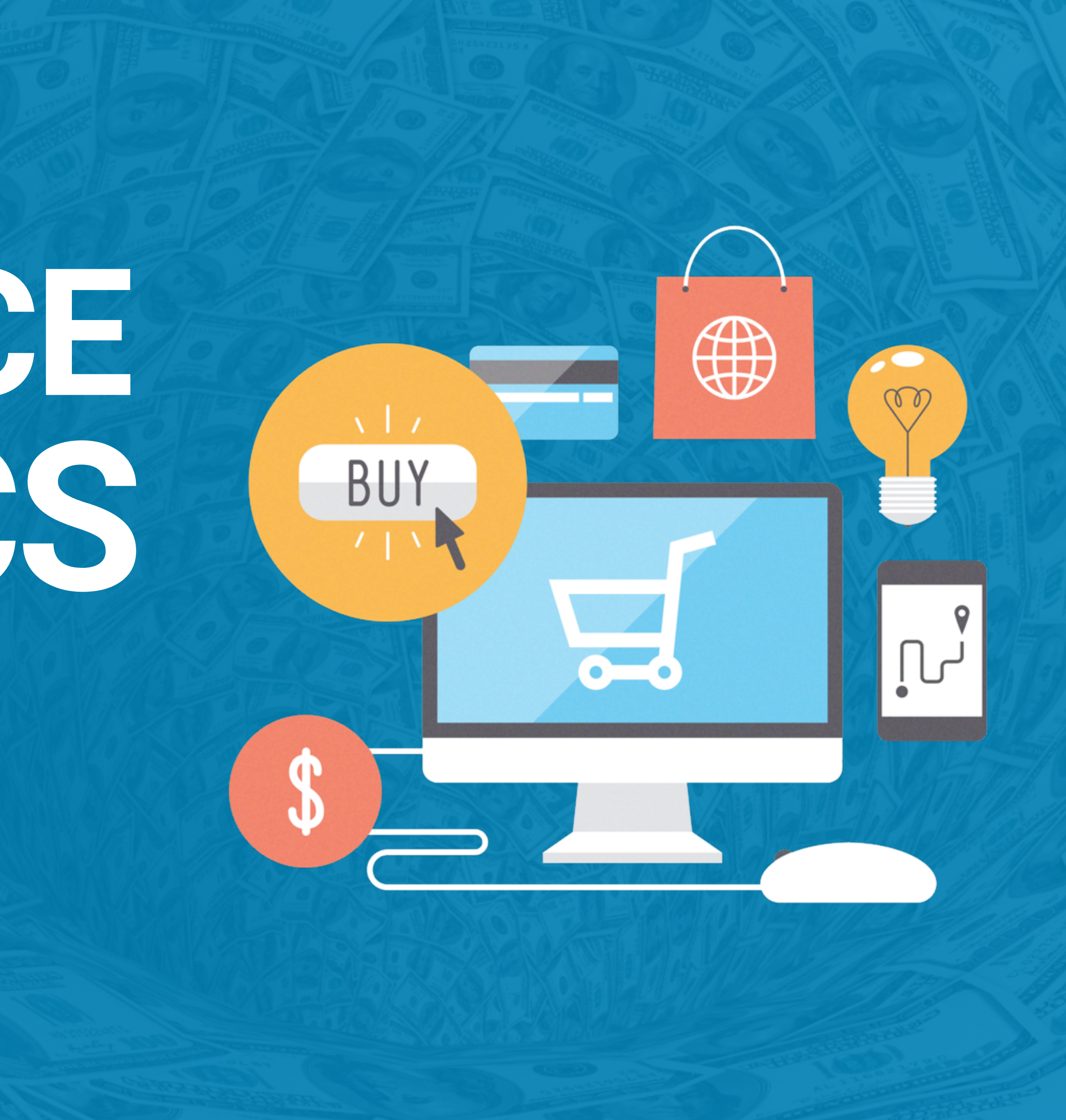

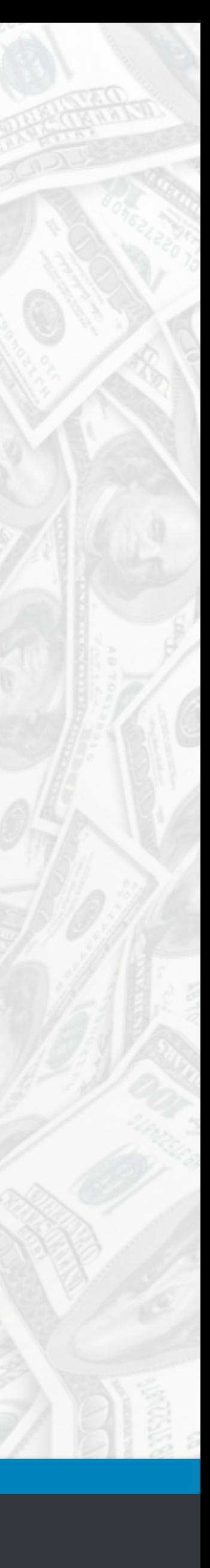

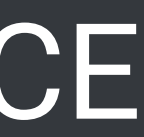

### **Hi, I am Chris Edwards**

•Website Developer 17 years •WordPress Developer for 5 Years •Digital Marketer/SEO for 10 Years **Follow me on Twitter: @ChrisEdwardsCE**

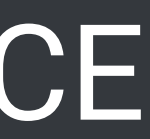

### **Outline For Today's Talk**

•What are Ecommerce Analytics •Google Analytics & Ecommerce •How to Use the Data Collected **We have a lot to get through, please hold Questions to the end.**

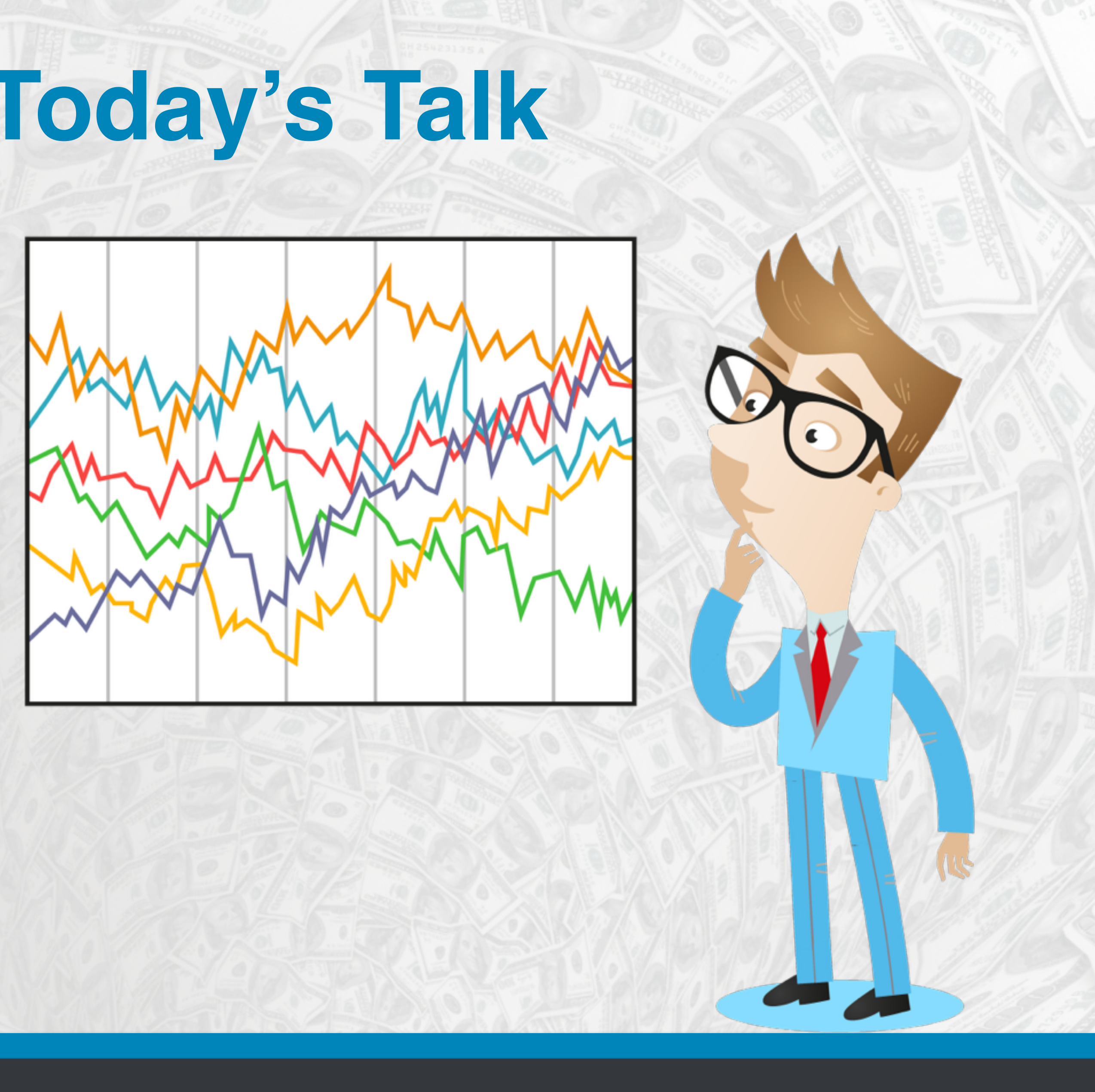

# **ECOMMERCE ANALYTICS**

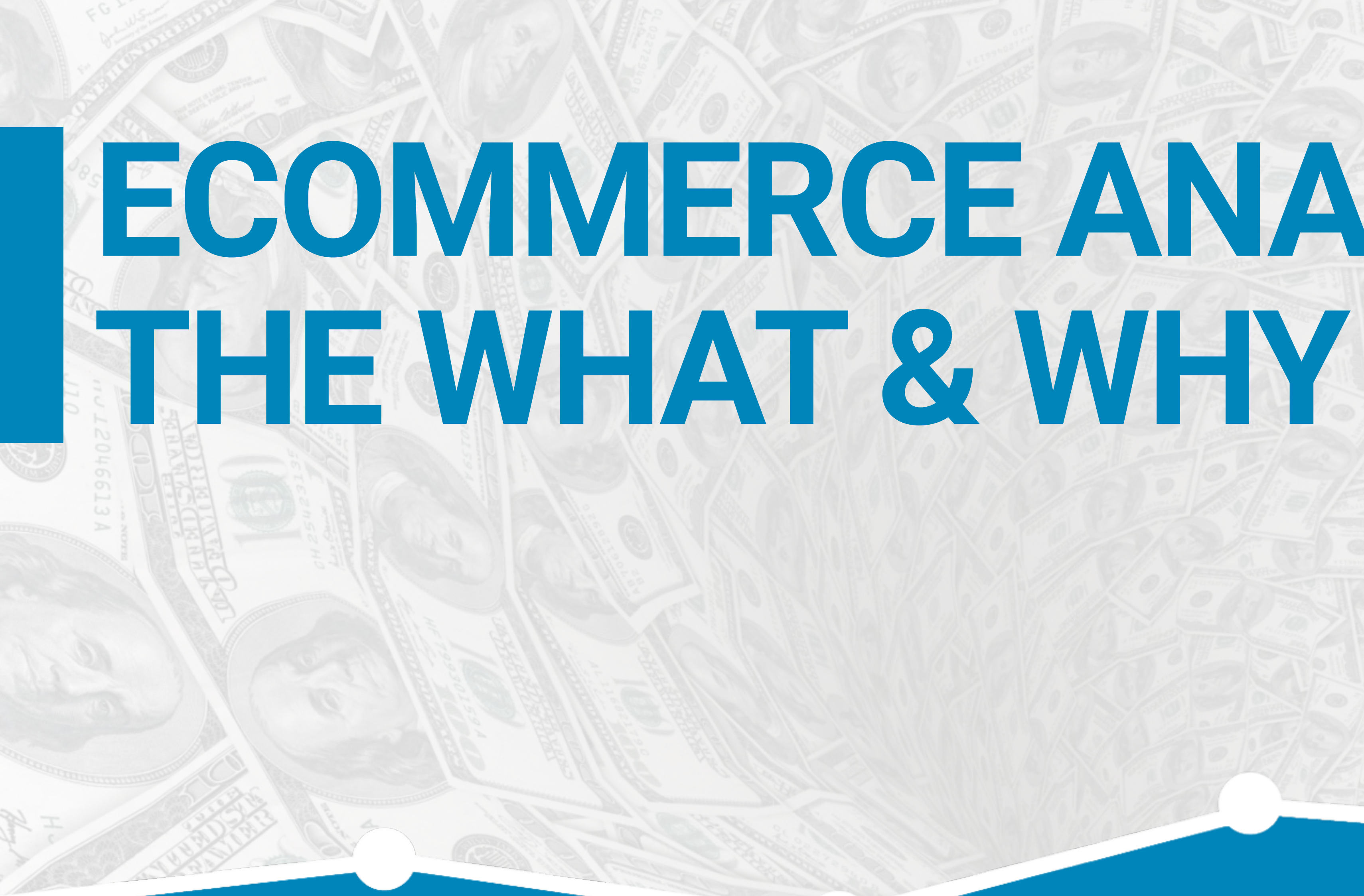

### CESQUARED

#### #WCTPA @ChrisEdwardsCE

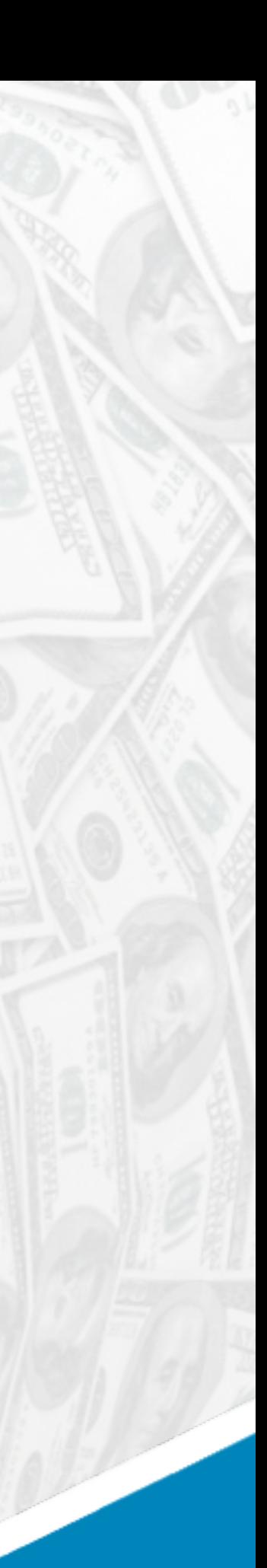

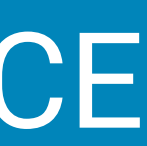

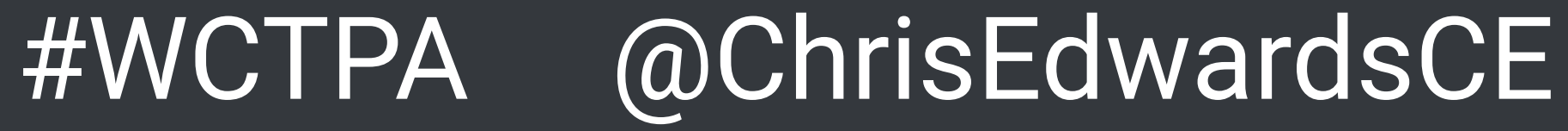

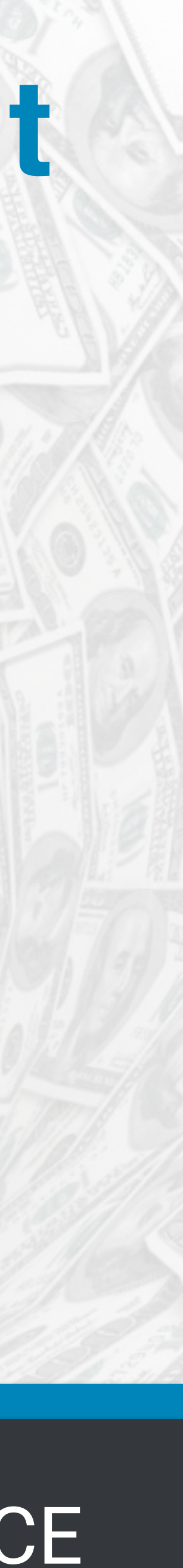

# **What Makes Ecommerce Analytics Different Than Goal Tracking?**

Goal Tracking will show you the number of conversions and an estimated value for the goal.

Ecommerce Analytics dives deeper to provide you exact transaction amounts and product performance.

- 
- 

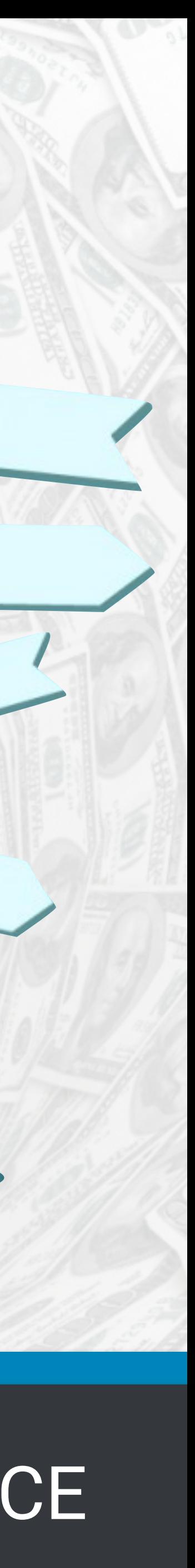

# **Ok, So What KPIs Will I See?**

### Revenue Average Order Value Average Purchase Quaunity of a Product Product Revenue Time to Purchase Checkout Funnel Life Time Value (KissMetrics) And So Much More…

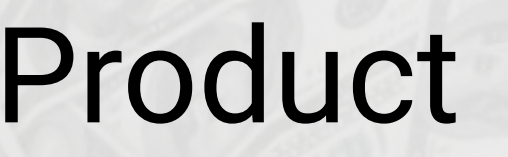

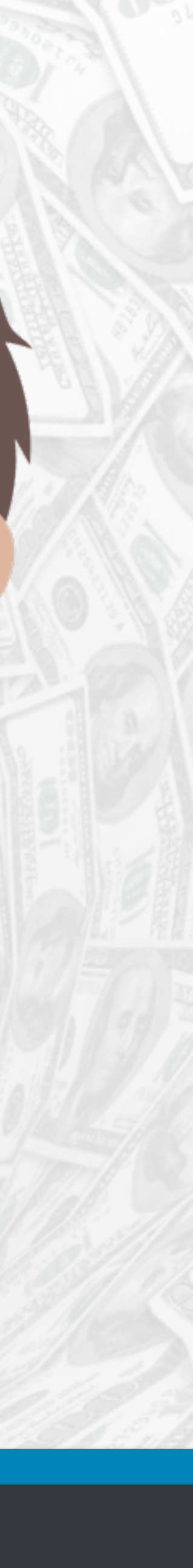

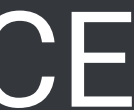

# **Biggest Thing To Remember**

 Canceled Orders, Refunds and Test Orders Data Sampling (over 250k Sessions) Opted Out Shoppers (Blocking Analytics)

### CESQUARED

Data will not always be correct. **This is not to be a replacement for your accounting software.** Why? Well…

# **GOOGLE ANALYTICS ENHANCED ECOMMERCE**

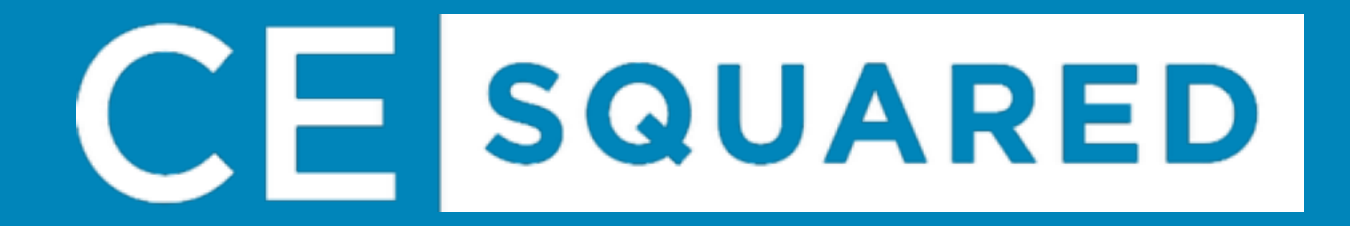

# **Coogle**

#### #WCTPA @ChrisEdwardsCE

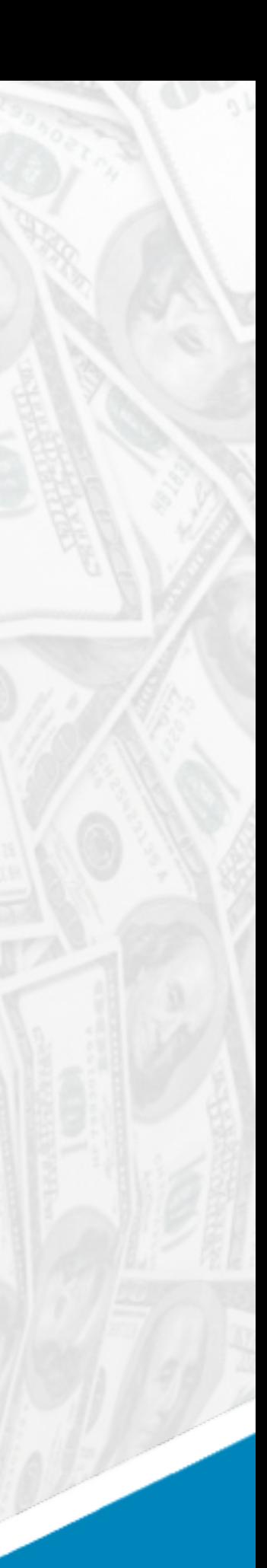

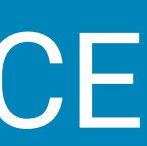

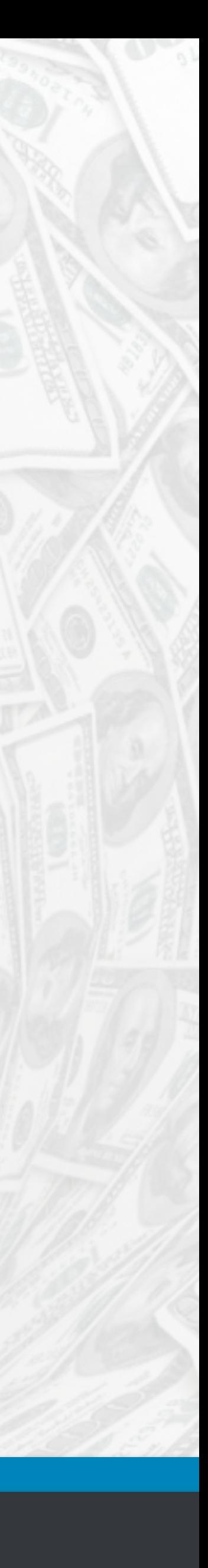

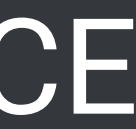

### **Enhanced vs Standard Ecommerce**

#### **Standard Reports**

 Ecommerce Overview \* Product Performance Sales Performance **\* Transactions** Time to Purchase

### CESQUARED

 Shopping Behavior Analysis Checkout Behavior Analysis \* Product List Performance \* Internal Promotion Order Coupon Product Coupon

Affiliate Code

#### **Additional Enhanced Reports**

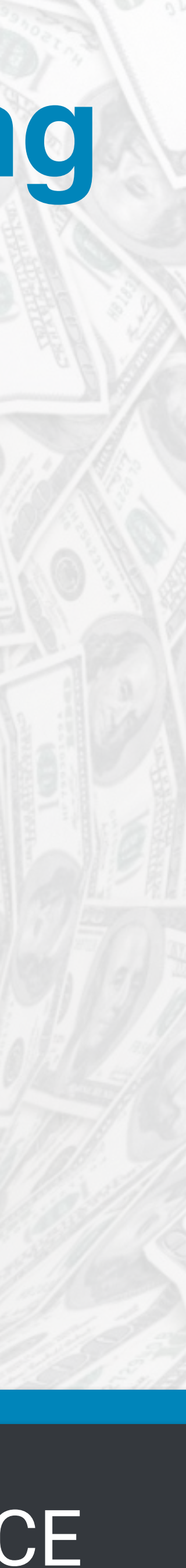

# **Setup Google Analytics Ecommerce Tracking**

**WooCommerce**  WooCommerce has an extension called Google Analytics Pro

**Easy Digital Downloads**  Use 3rd-party-extensions such as Monster Insights or EDD Enhanced Ecommerce Tracking from ShopPlugins **Shopify**  Built in, just need to turn it on.

**All links are available at https://chrisedwards.me/wctpa2016**

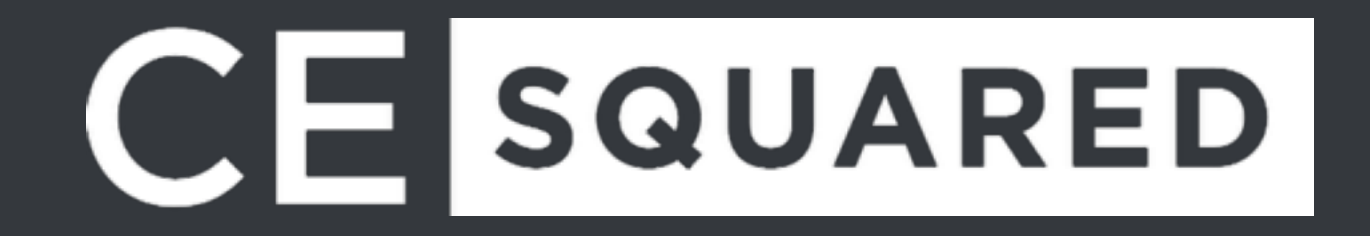

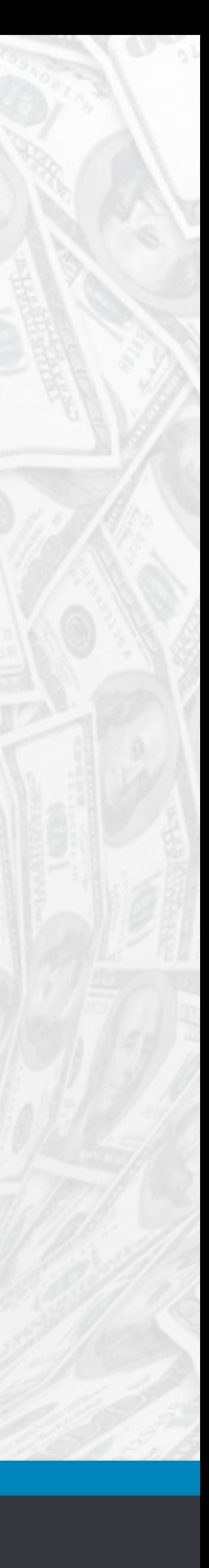

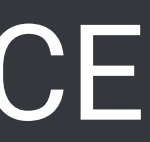

# **Enable In Google Analytics**

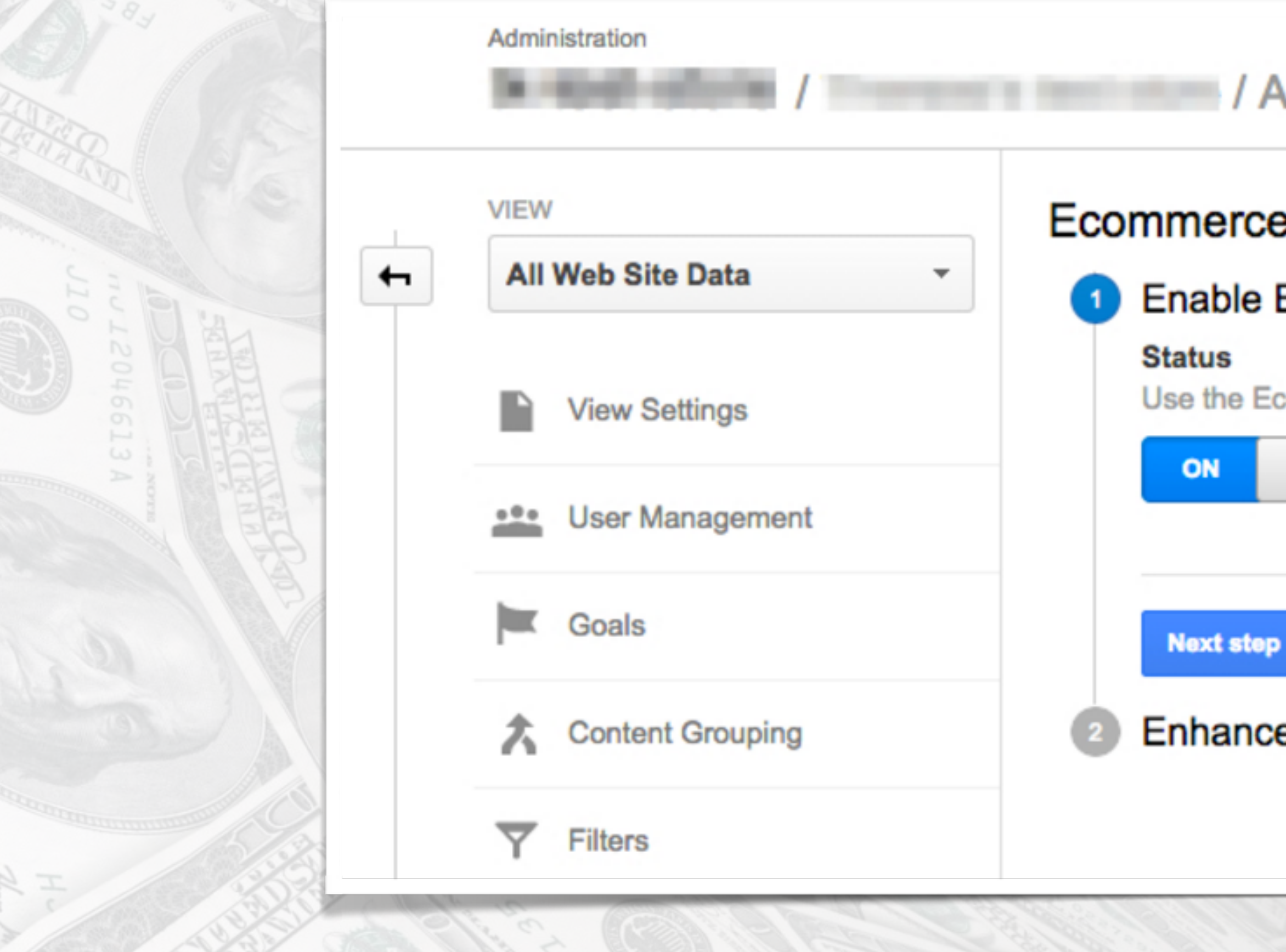

### CESQUARED

#### **II Web Site Data**

#### e set-up

#### Ecommerce

commerce developer reference guide to properly set-up the tracking code for your site.

Cancel

ed Ecommerce Settings

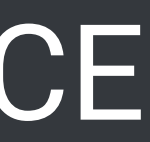

# **Enable In Google Analytics**

#### Ecommerce set-up

**Enable Ecommerce** 

**Status: ON** 

**Enhanced Ecommerce Settings**  $\sqrt{2}$ 

**Enable Enhanced Ecommerce Reporting** 

Edit

ON

#### **Checkout Labeling OPTIONAL**

Create labels for the checkout-funnel steps you identified in your ecommerce tracking code. Use easily understood, meaningful names as these will appear in your reports.

**FUNNEL STEPS Add funnel step** ۰

**Submit** 

**Cancel** 

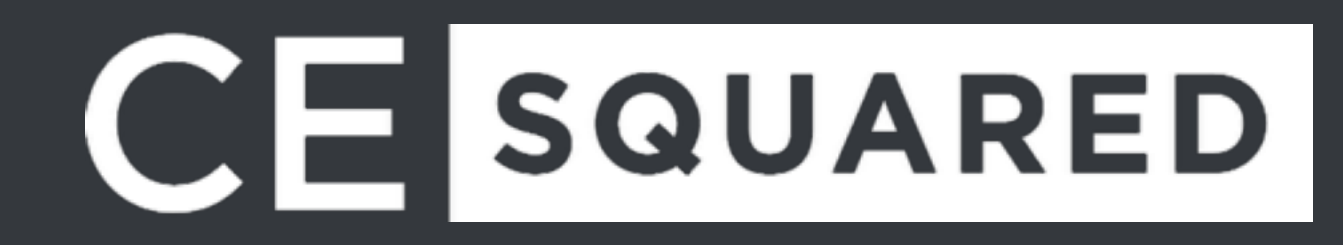

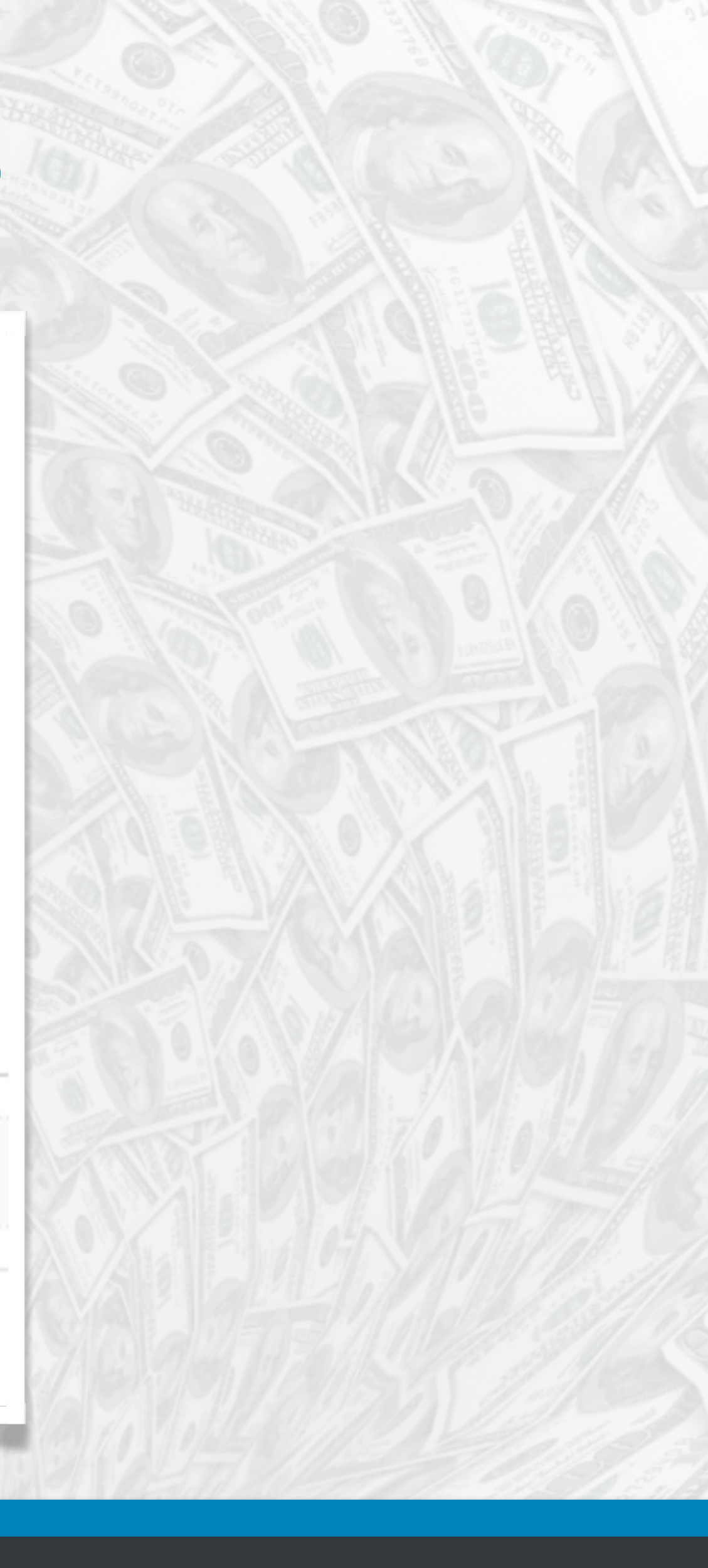

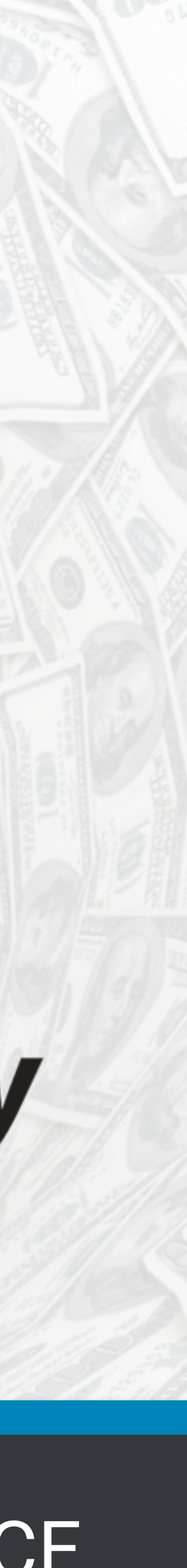

### **Let The Plugins Know You're Enhanced**

Make sure you go back to your plugin and enable enhanced ecommerce tracking if you're using it. All the plugins for WooCommerce, EDD and Shopify will require this step.

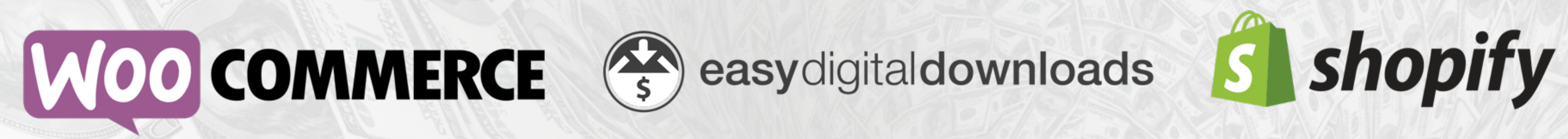

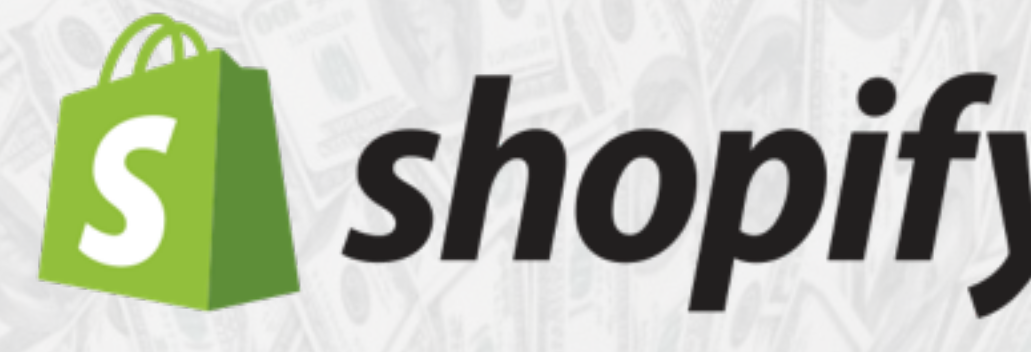

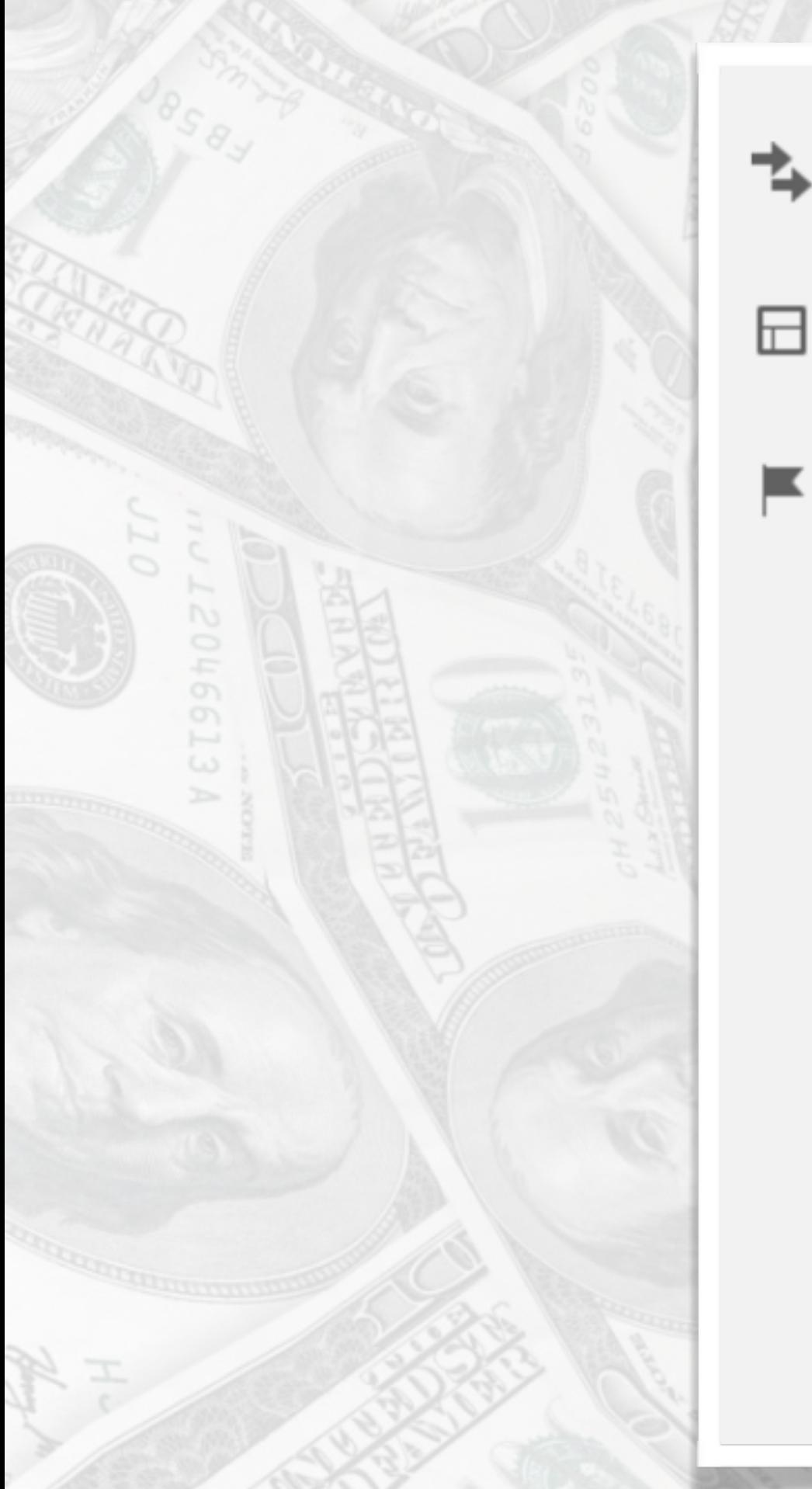

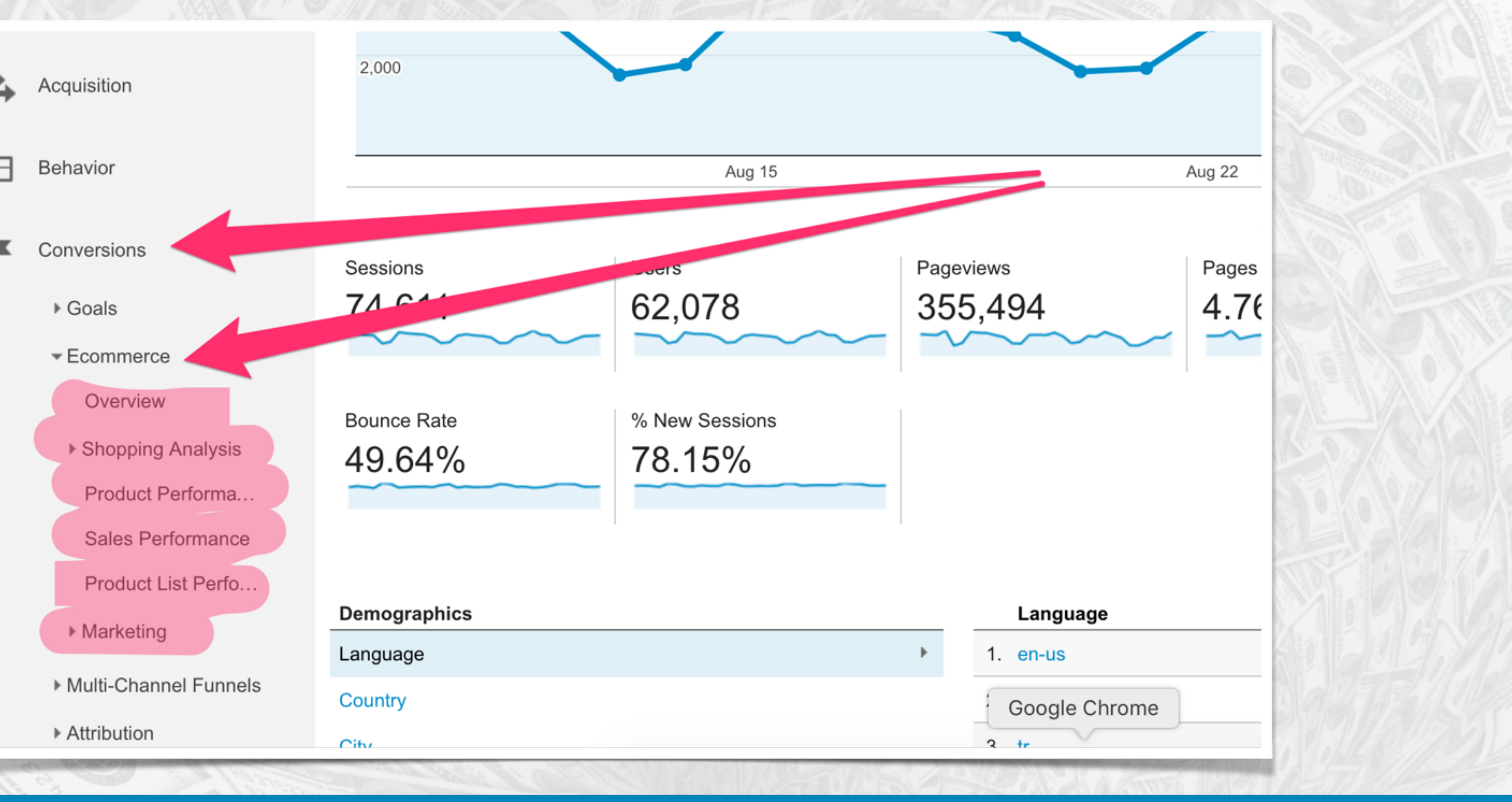

### CESQUARED

#### #WCTPA @ChrisEdwardsCE

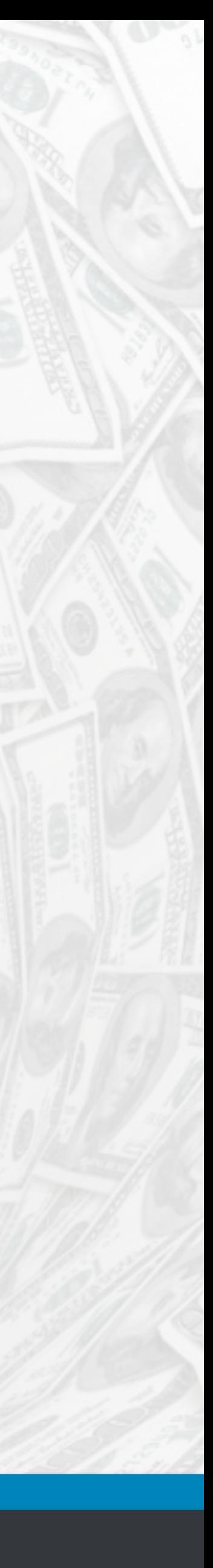

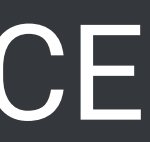

### **Where Do I View My KPIs?**

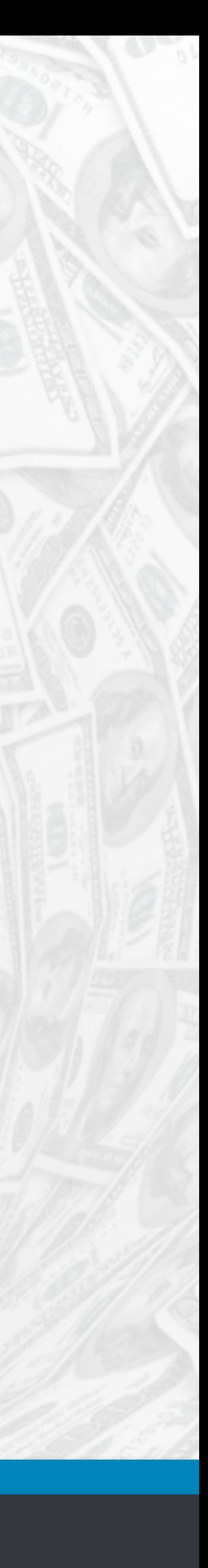

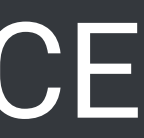

### **Revenue**

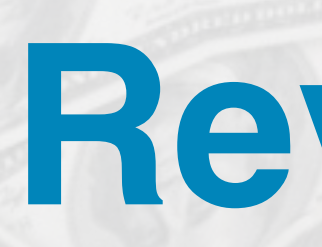

#### Revenue is found under Ecommerce -> Overview

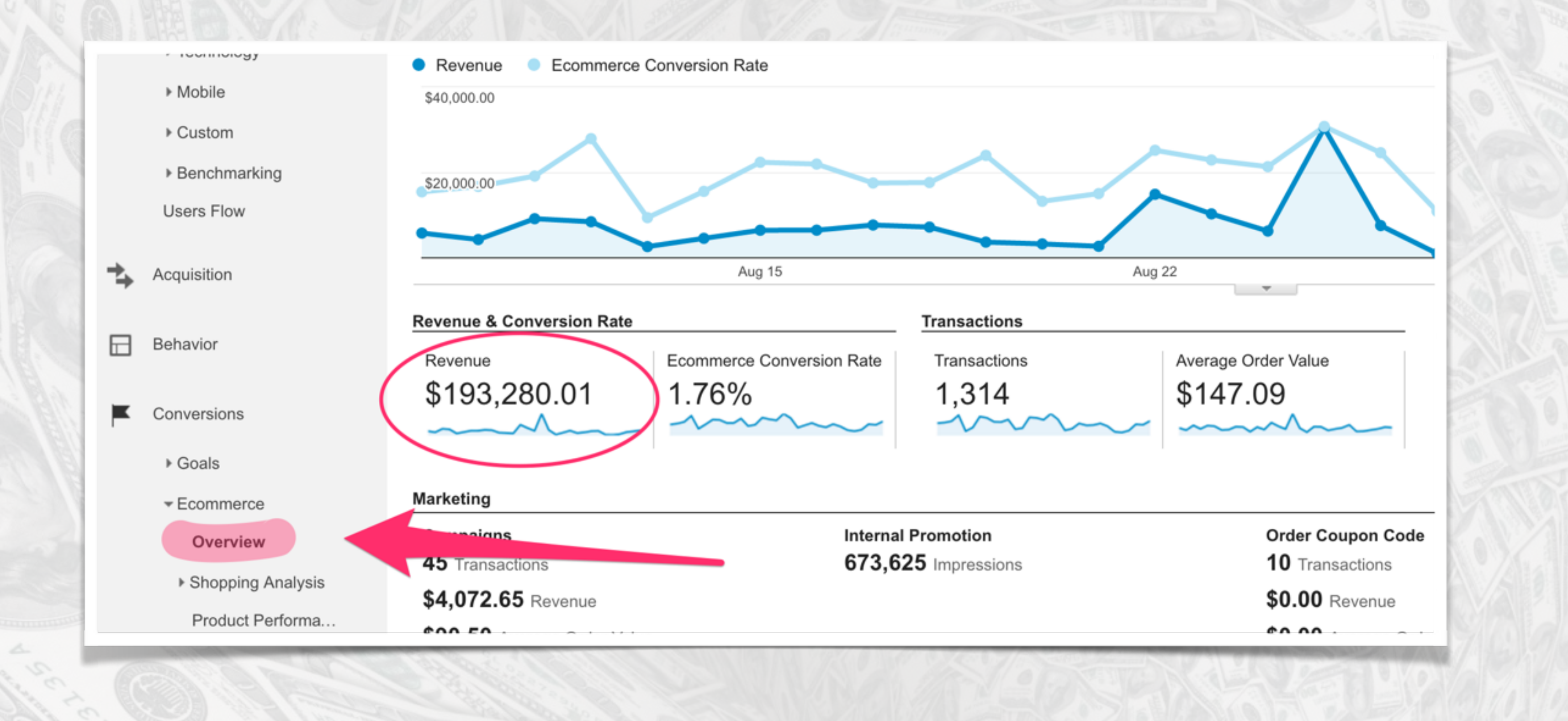

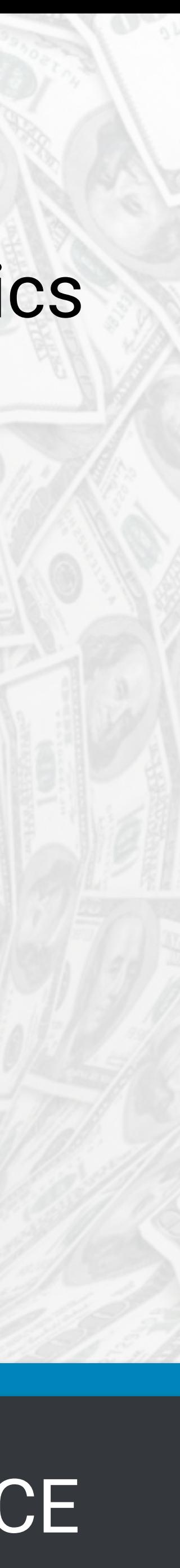

### **Revenue**

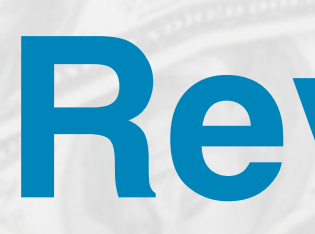

#### Revenue is also found throughout many standard reports within Google Analytics

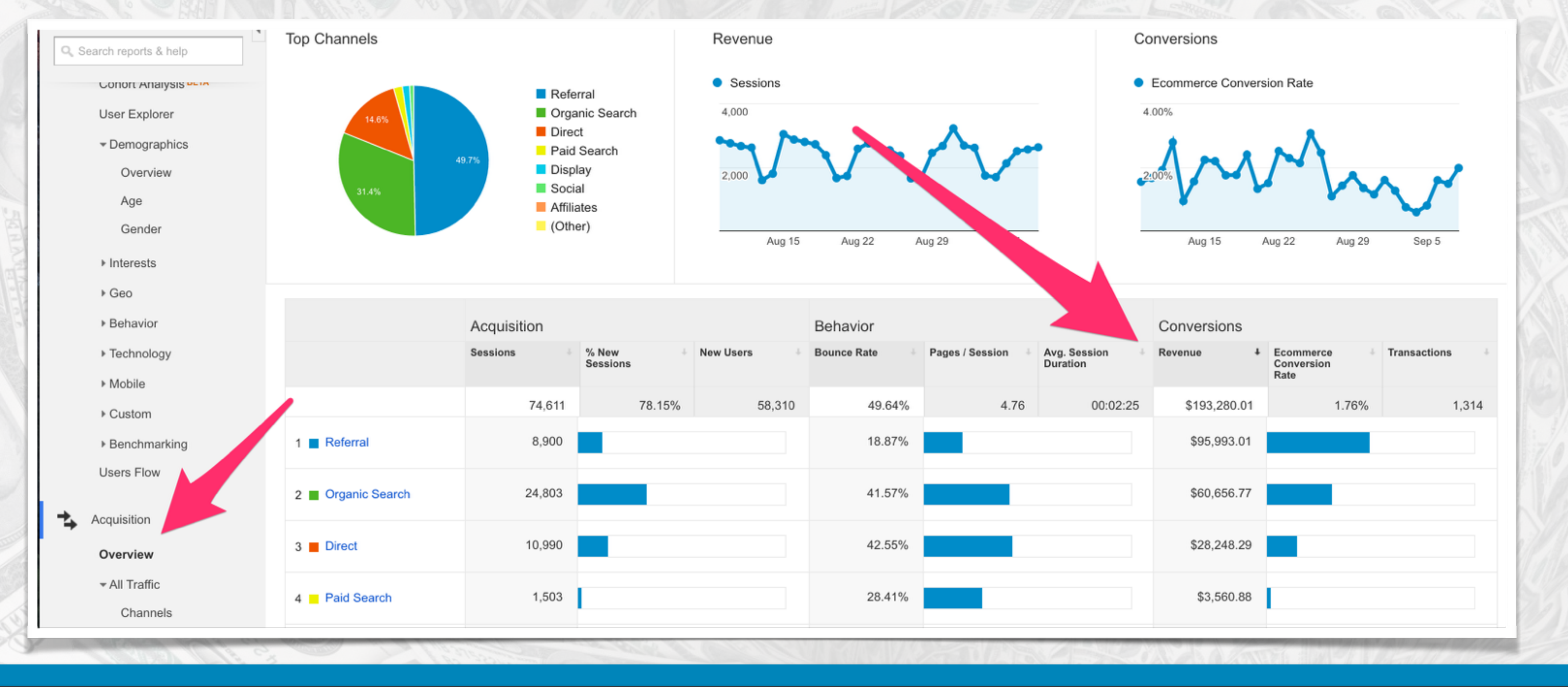

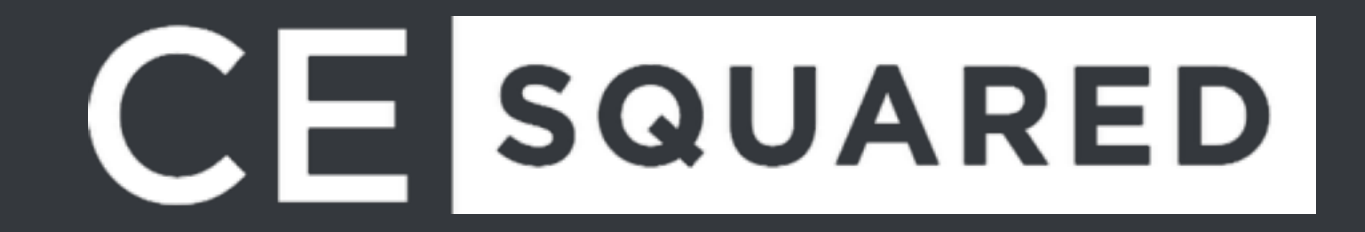

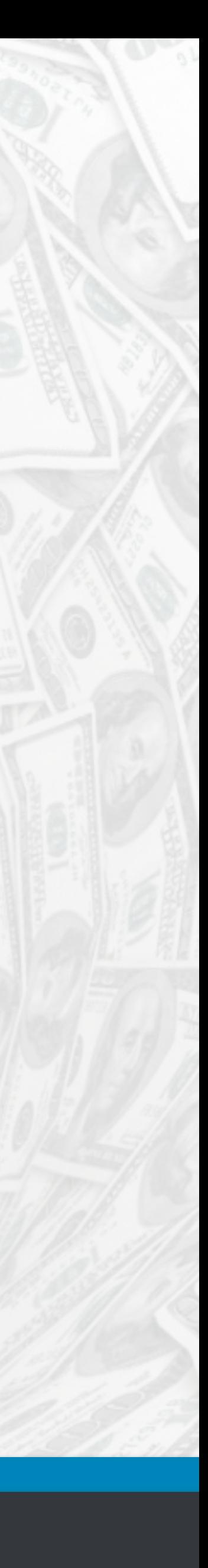

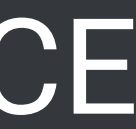

### **Average Order Value**

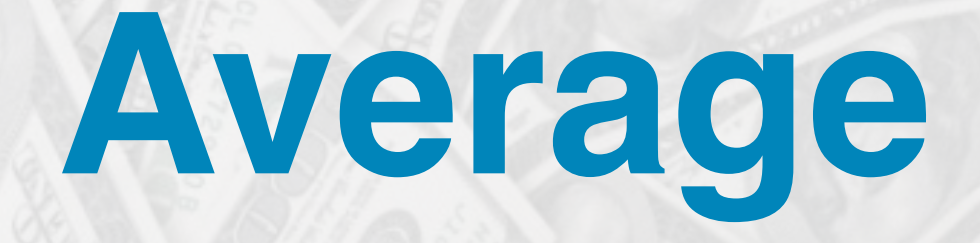

#### Average Order Value is found under Ecommerce -> Overview

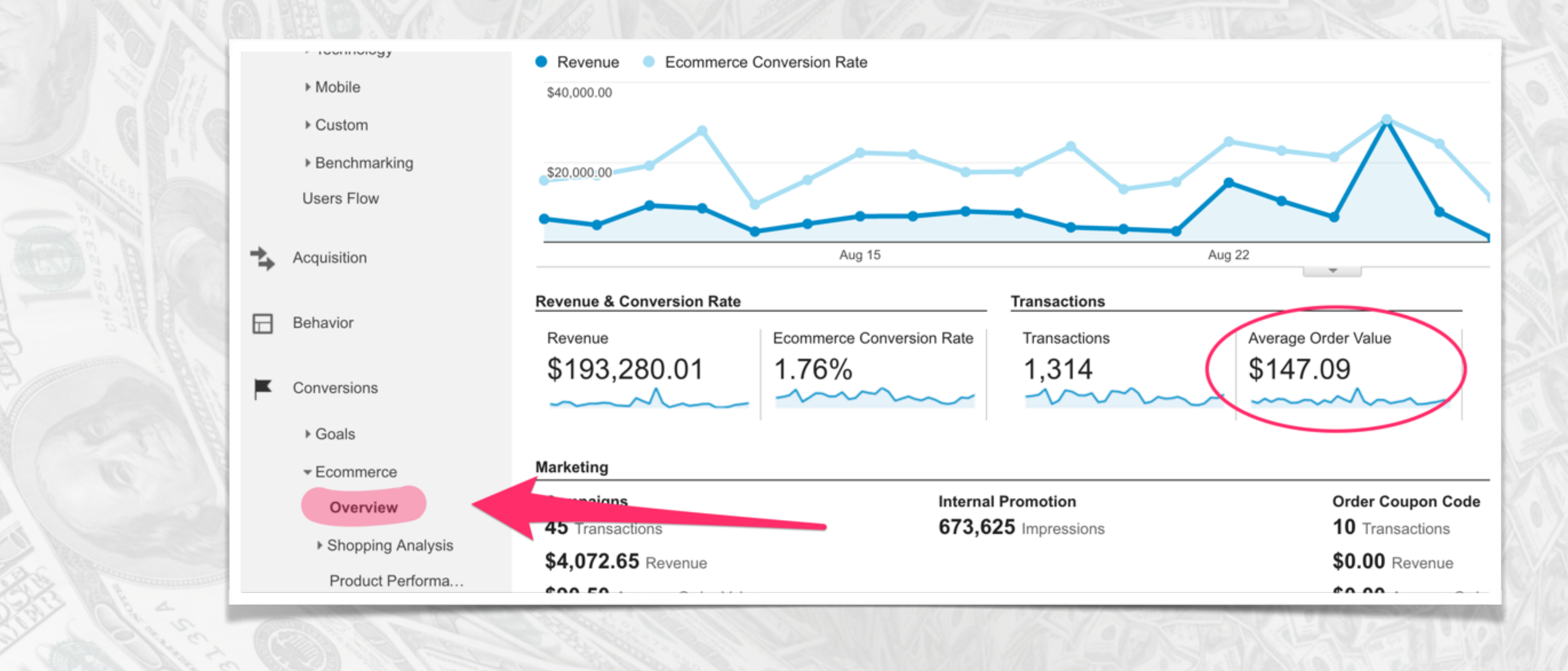

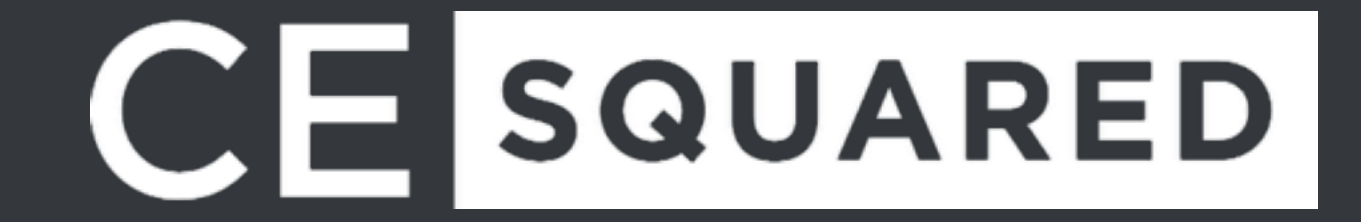

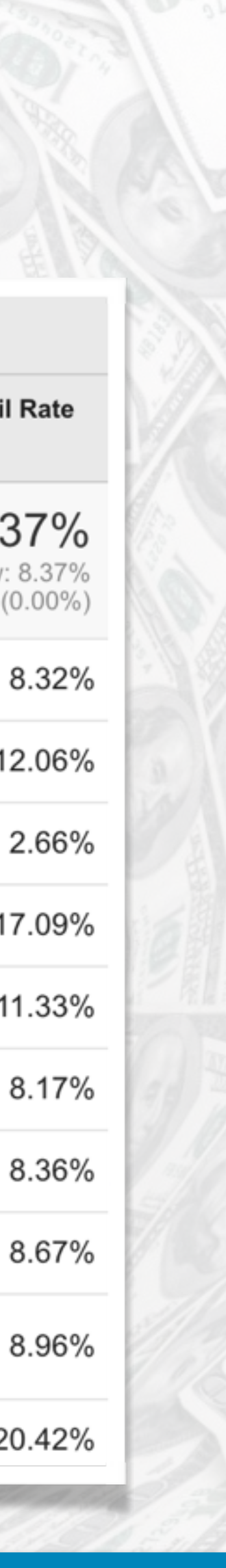

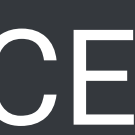

### **Product Performance**

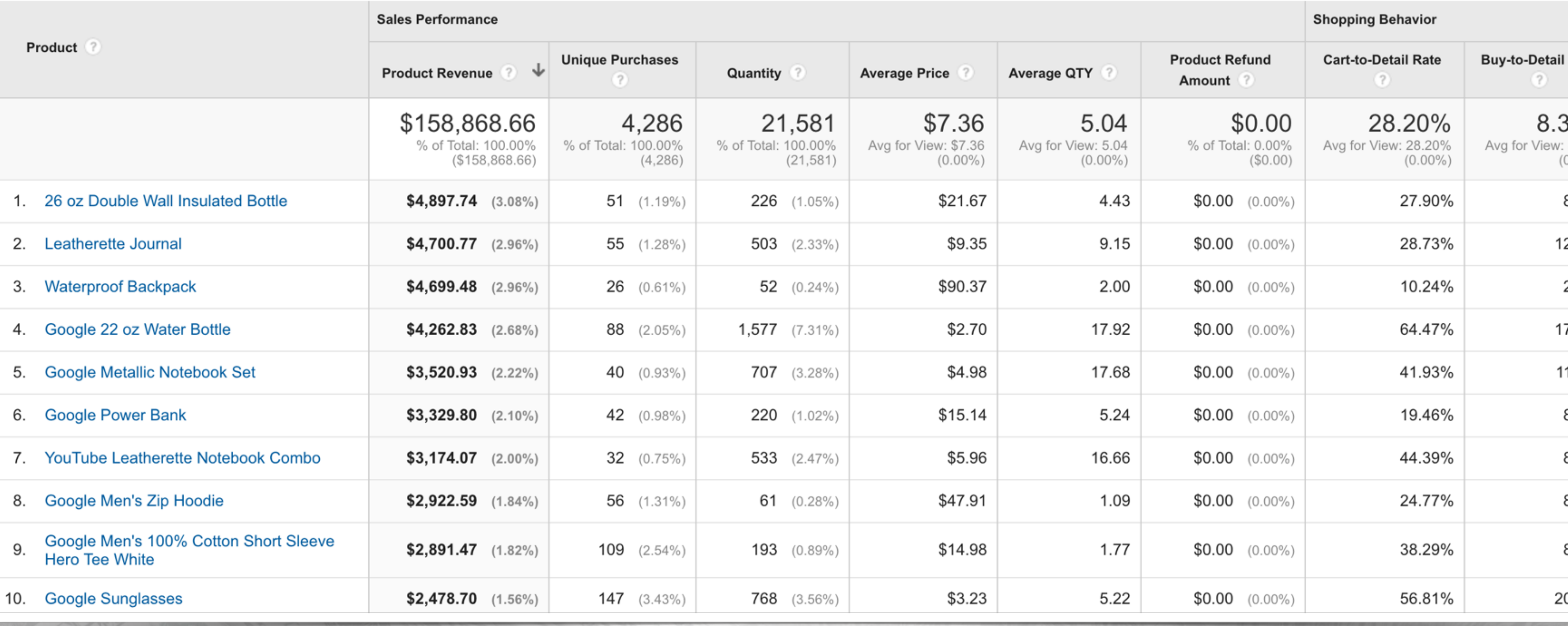

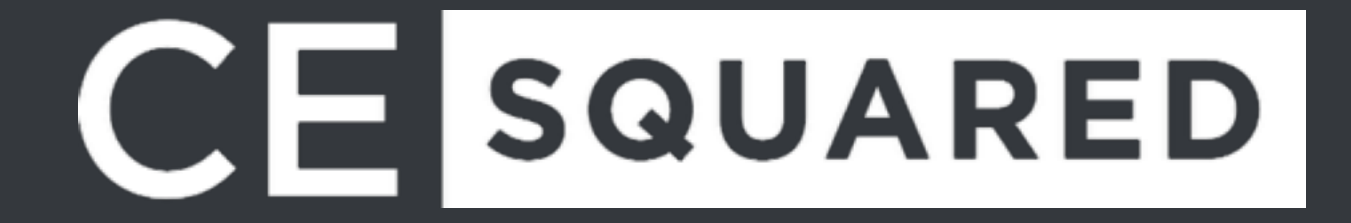

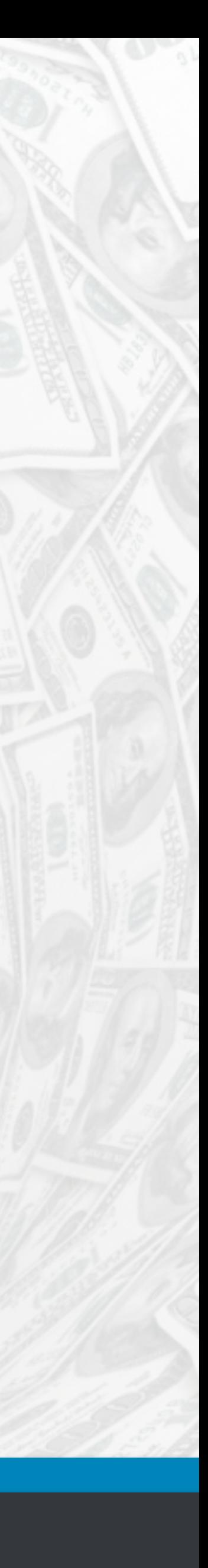

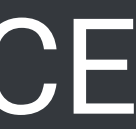

# **Time to Purchase / Time Lag**

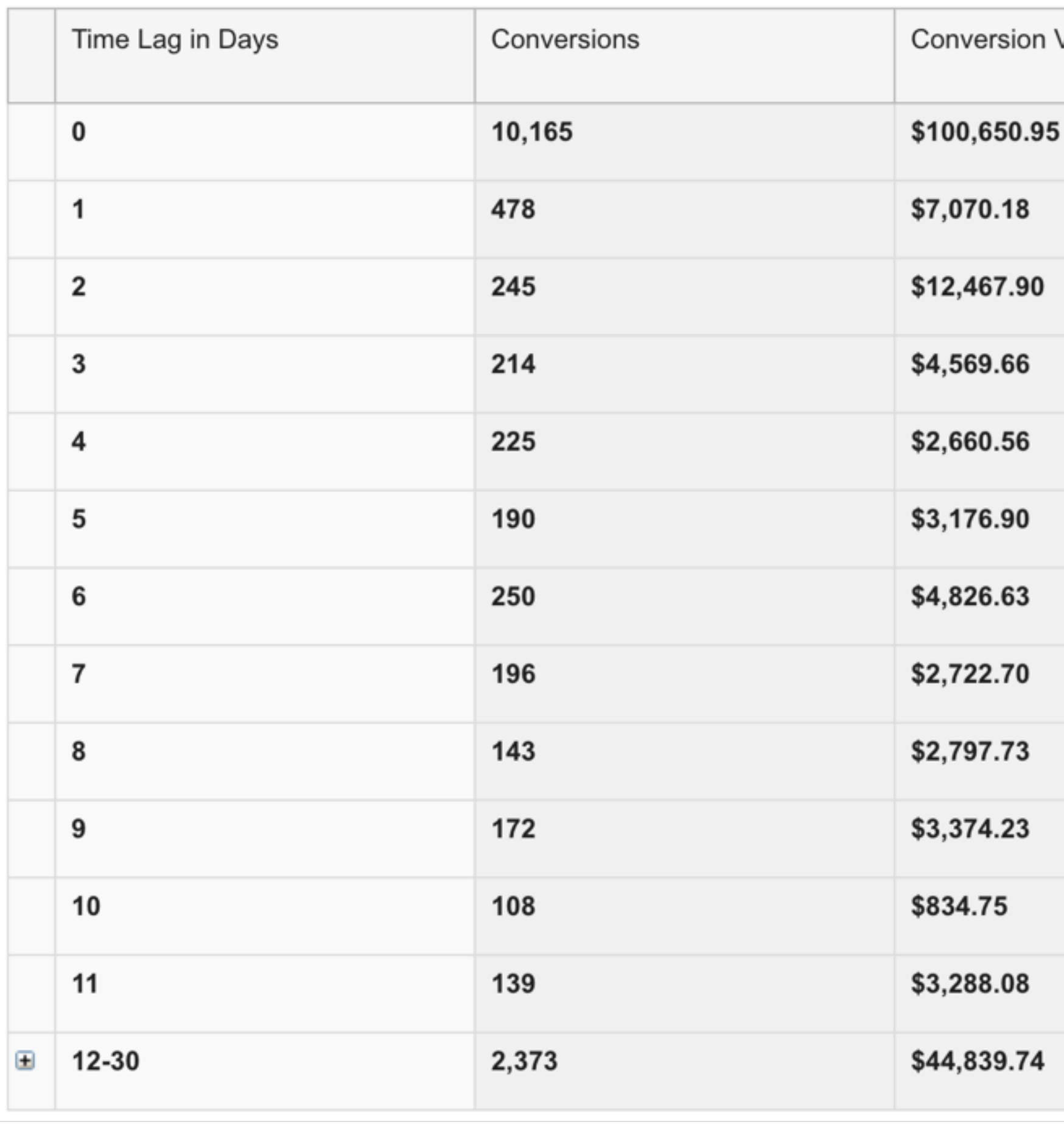

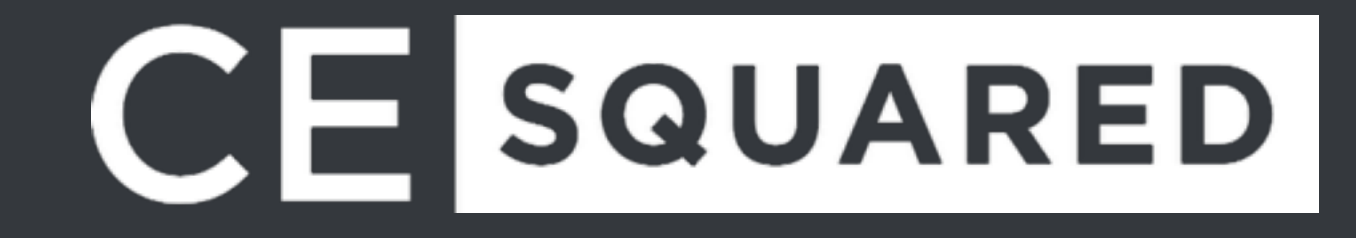

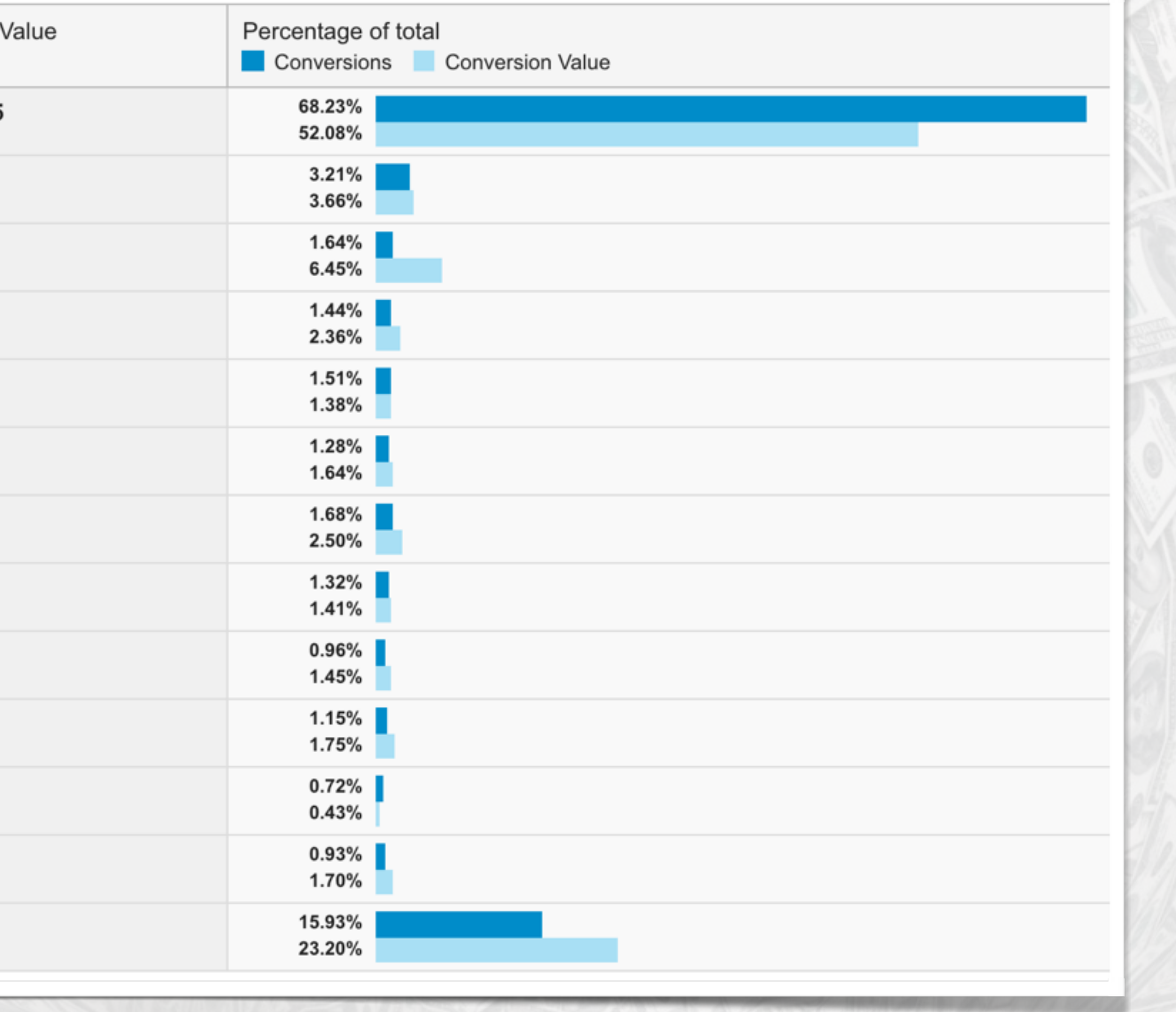

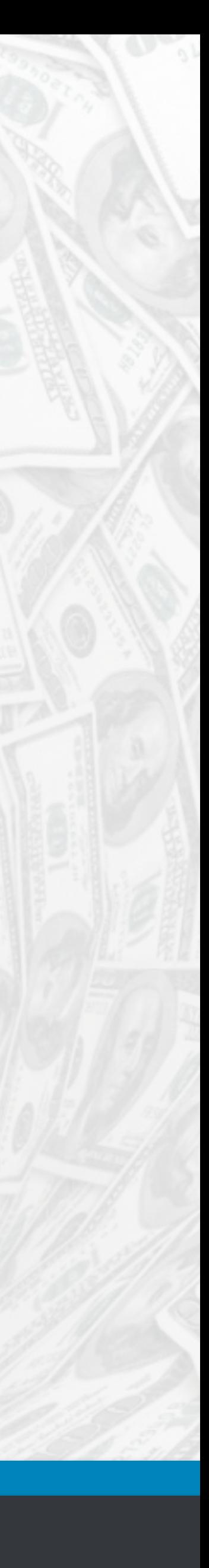

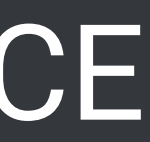

# **Shopping Behavior**

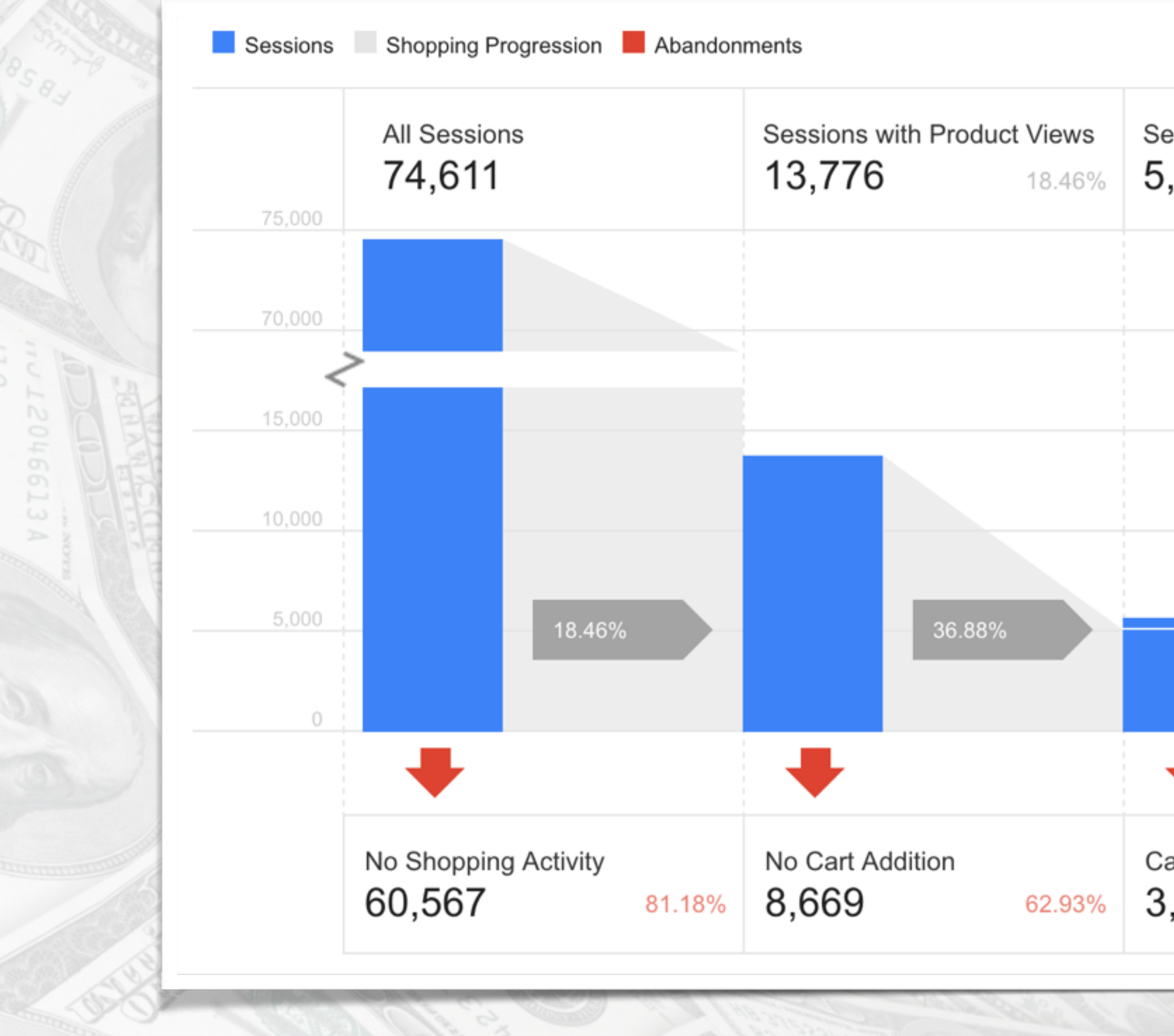

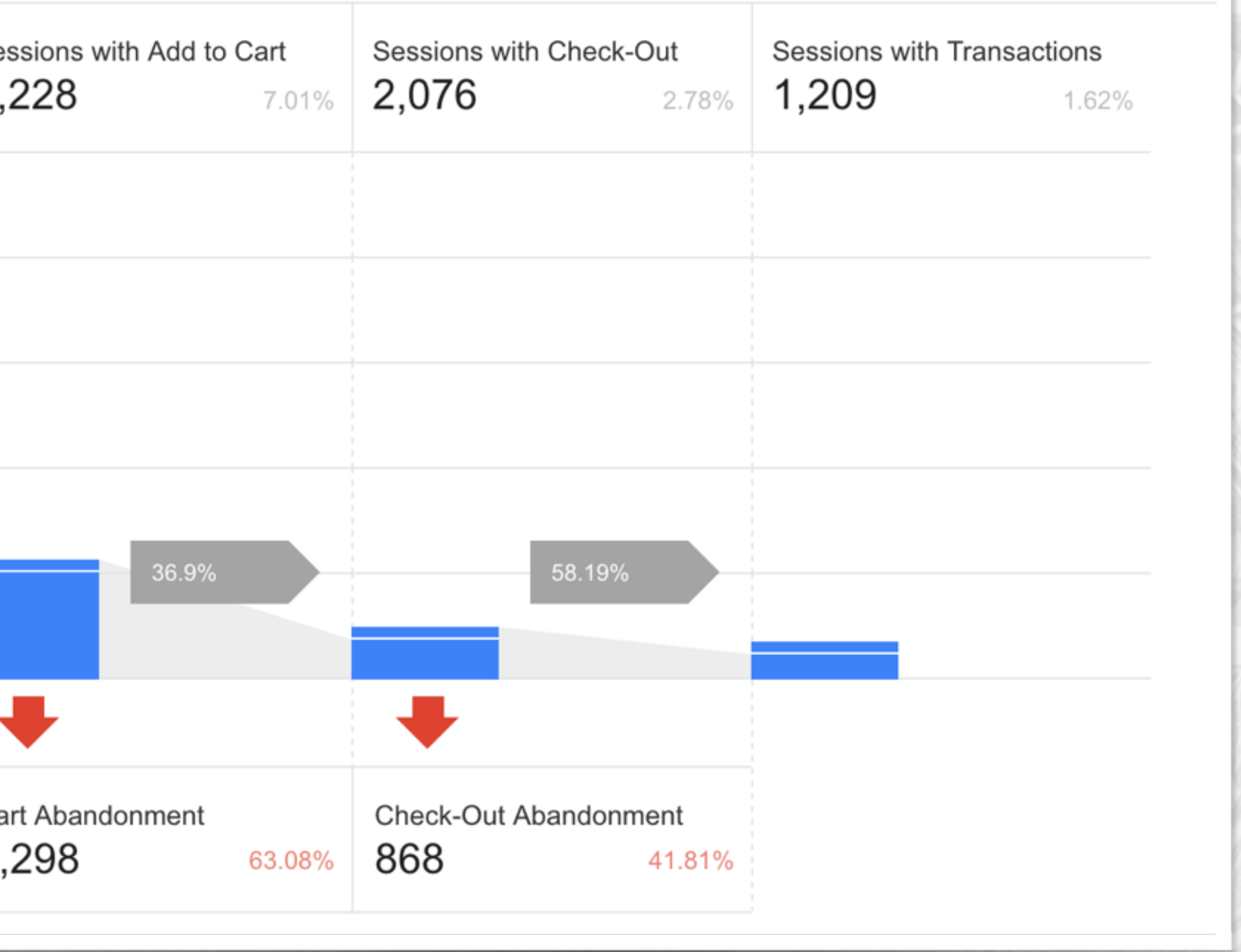

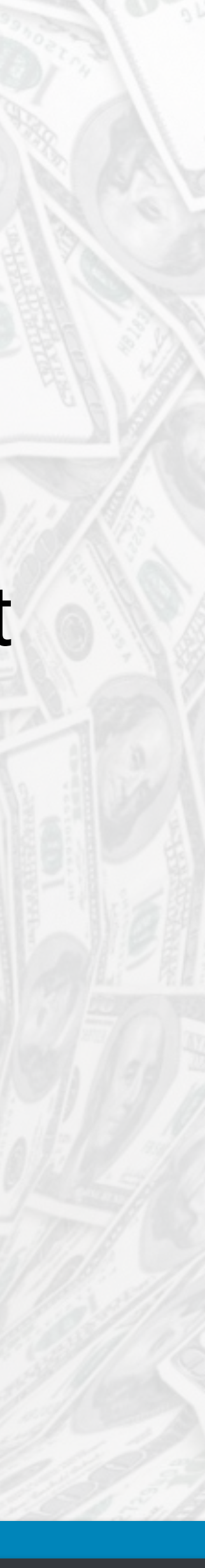

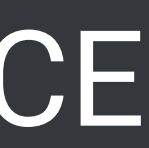

# **Shopping Behavior**

**\* No Shopping Activity** - Not starting a shopping activity on a website

starting the checkout process

the purchase

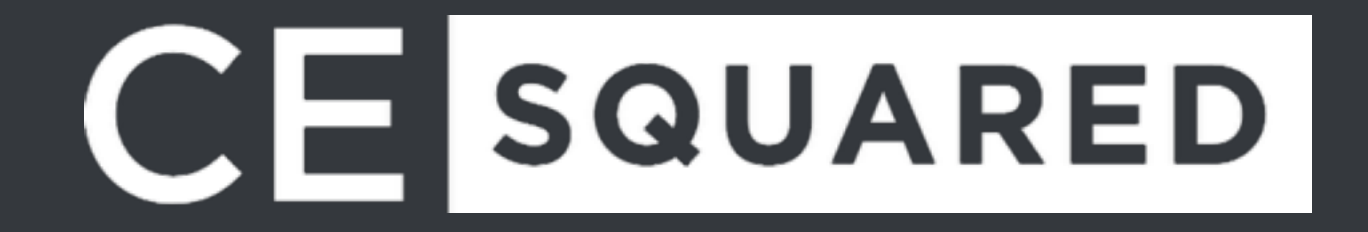

- 
- **\* No Cart Addition** Viewing a product but not adding it to the shopping cart
- **Exart Abandonment** Adding a product to the shopping cart but then not

**\* Checkout Abandonment** - Starting a checkout process but not completing

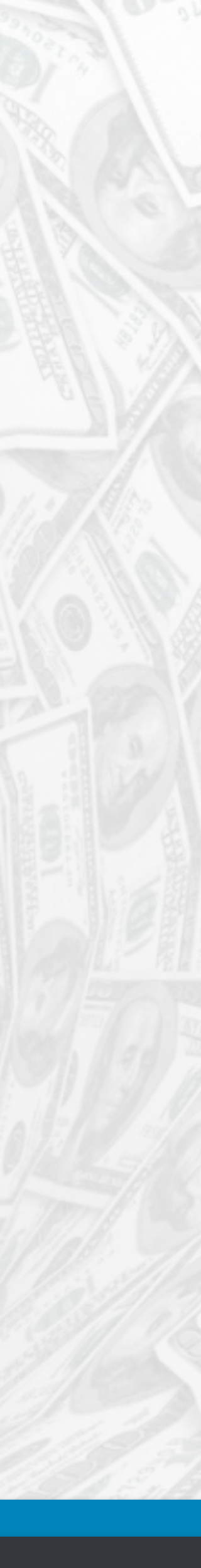

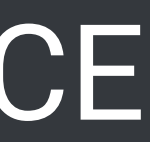

### **Checkout Behavior**

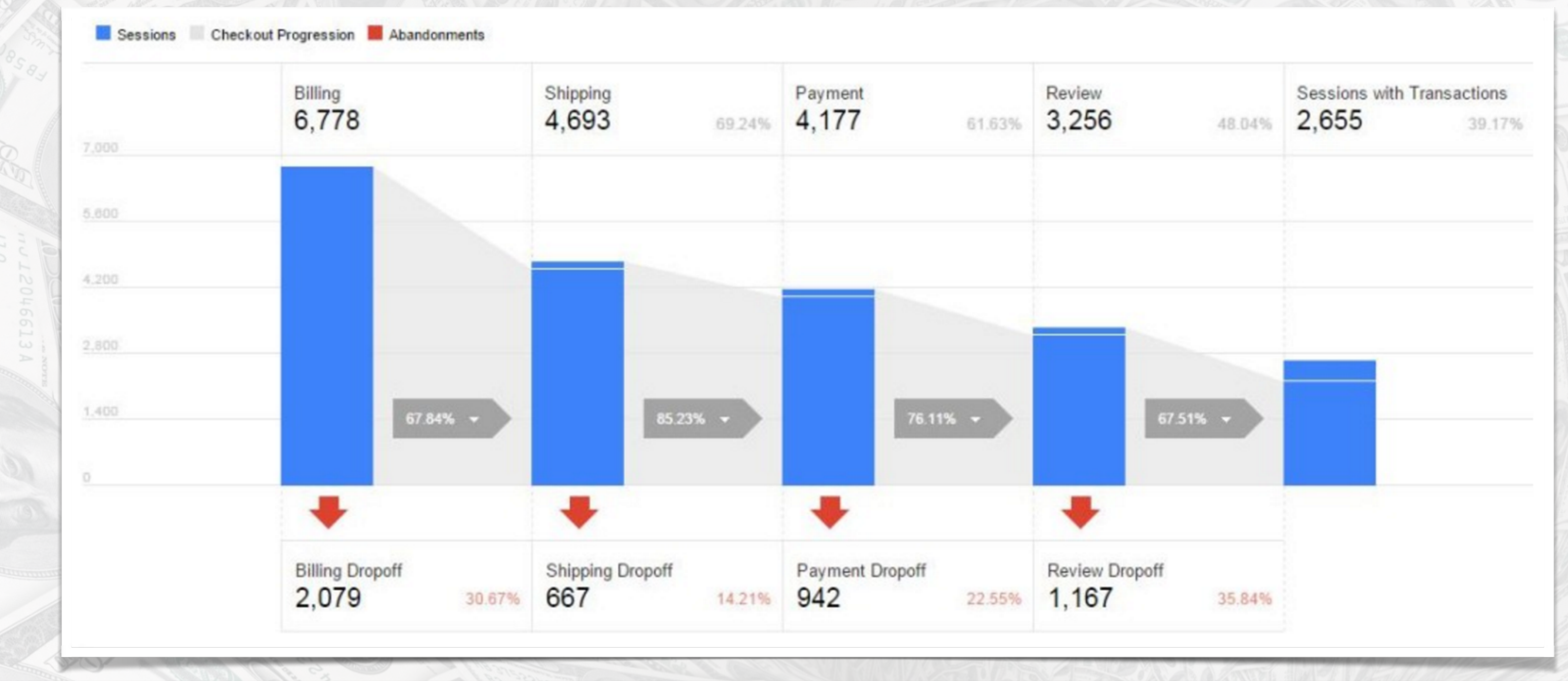

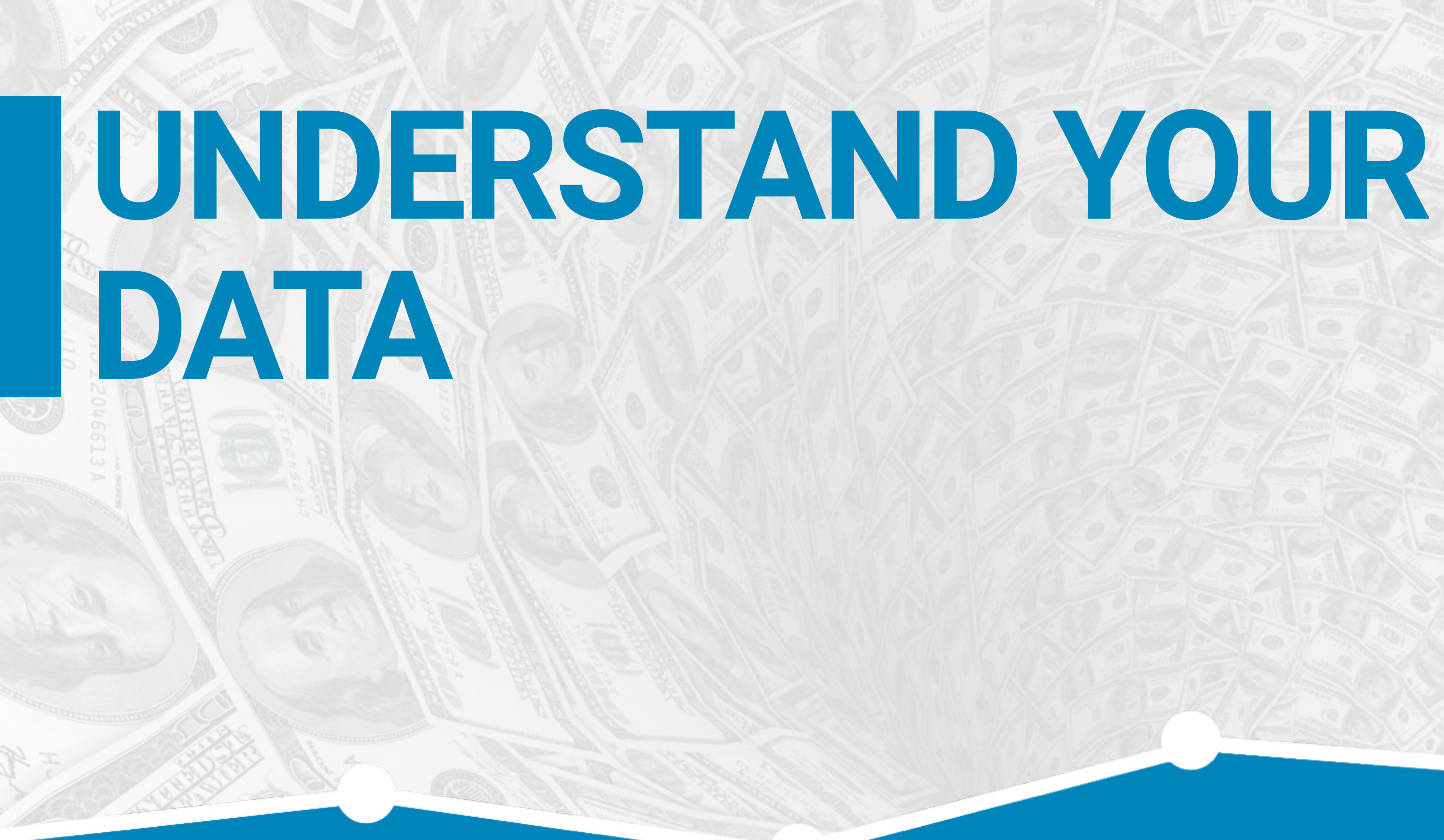

### CESQUARED

#### #WCTPA @ChrisEdwardsCE

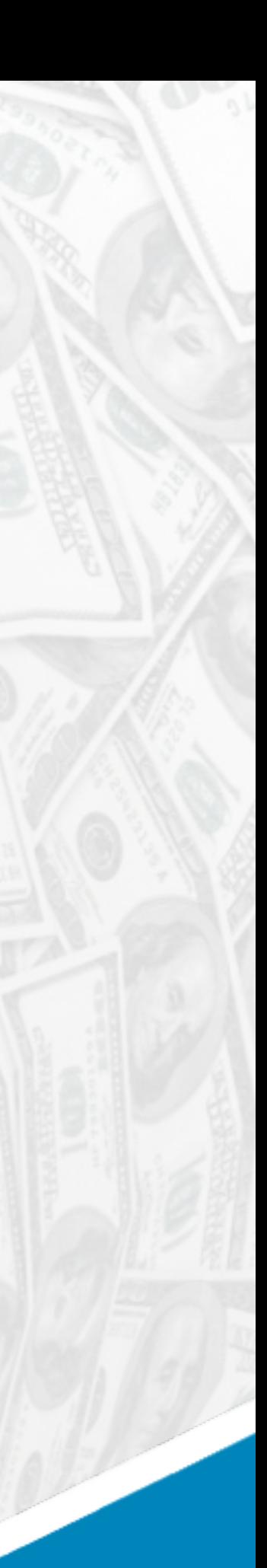

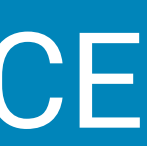

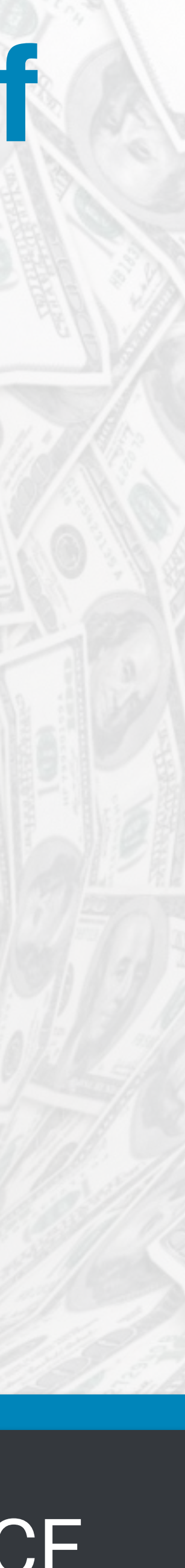

## **AHH! One of my Steps Has A Steep Dropoff**

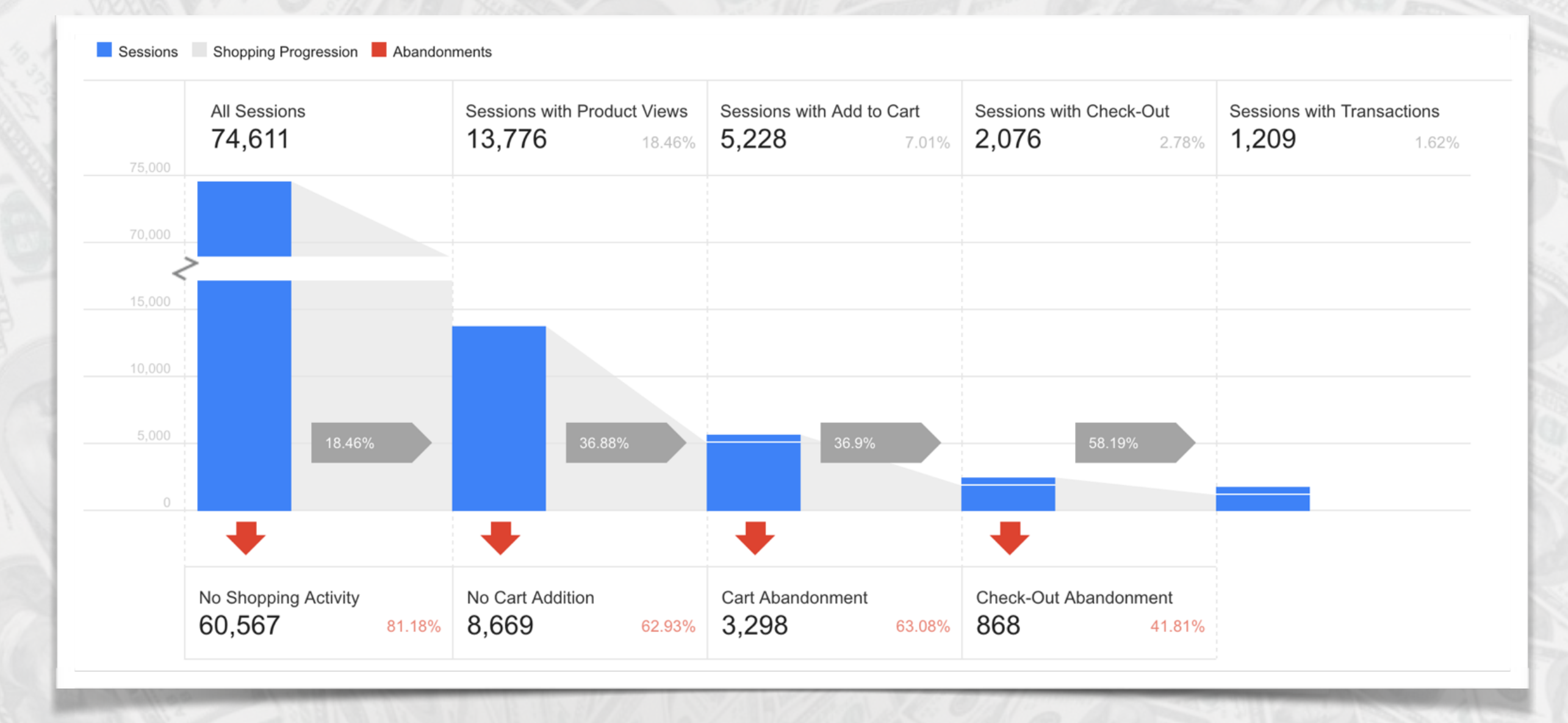

#### Look at shopping and checkout behavior analysis step to step and identify where most of your visitors are dropping off. This is where we

need to focus some efforts.

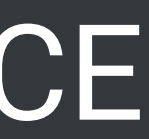

# **Why Did They Drop Off?**

To fix a problem, we must first know what is causing it. There are several ways to do this.

\*Identify Common Causes Bug Check On Page Surveys **\* Heatmaps**  Visitor Recordings A/B Testing

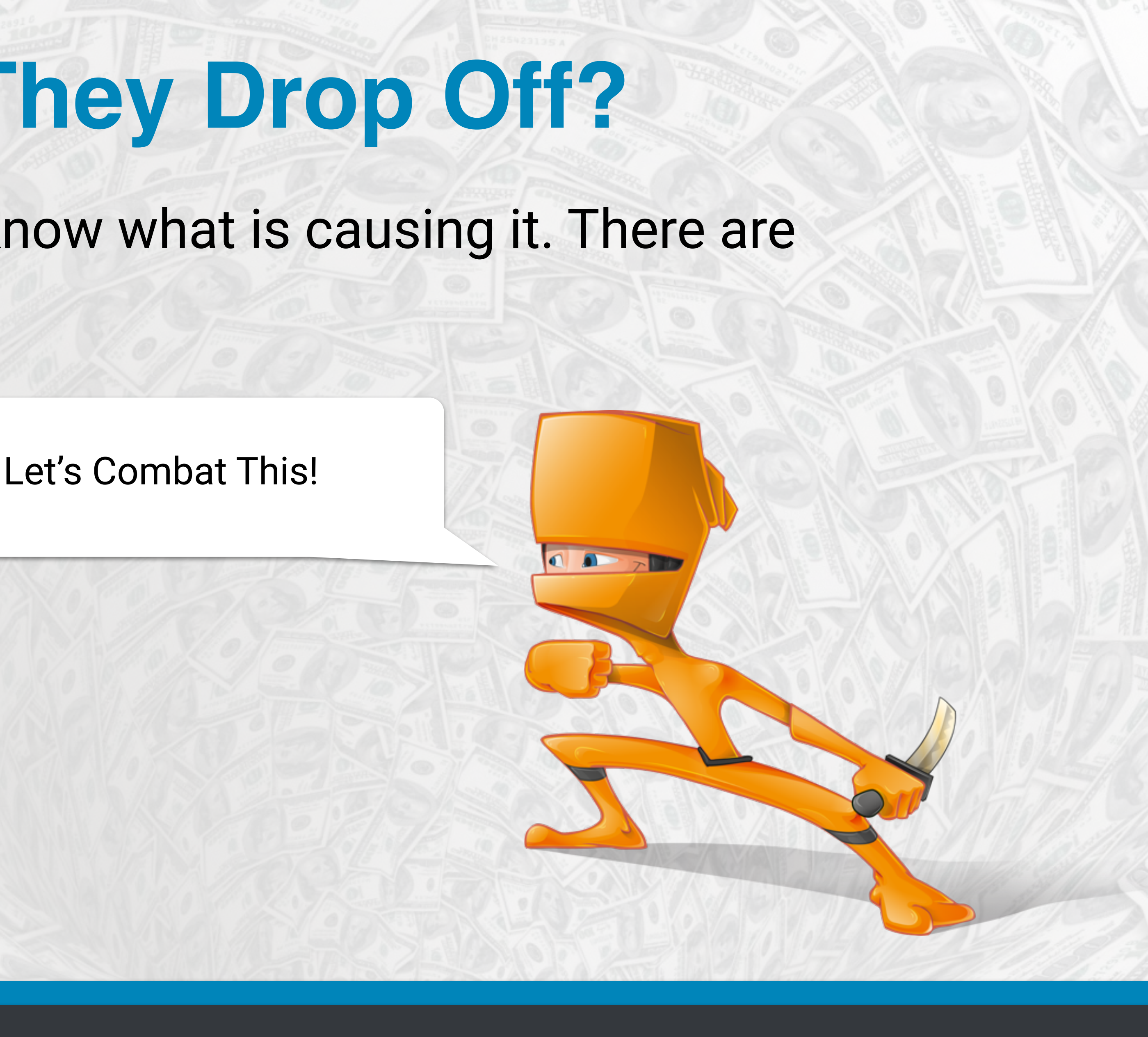

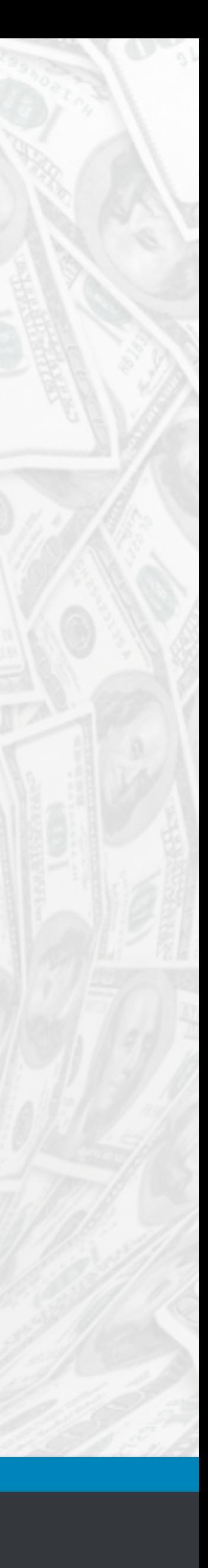

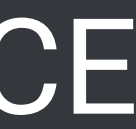

### **Common Causes**

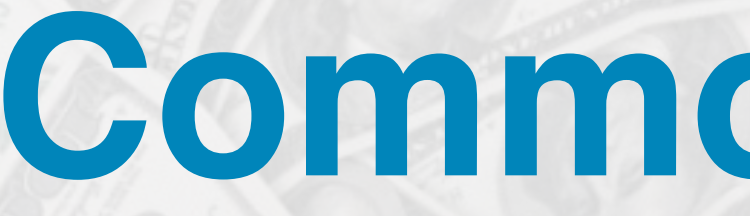

**No cart addition?** Check your add to cart button or is that page working correctly?

**Shopping cart abandonment?** Did they find a better price or forget to come back when shopping for a better price?

**Checkout abandonment?** Check your UX, maybe they got lost? Did you present them with an unexpected cost or high shipping? What about an error in filling out your form?

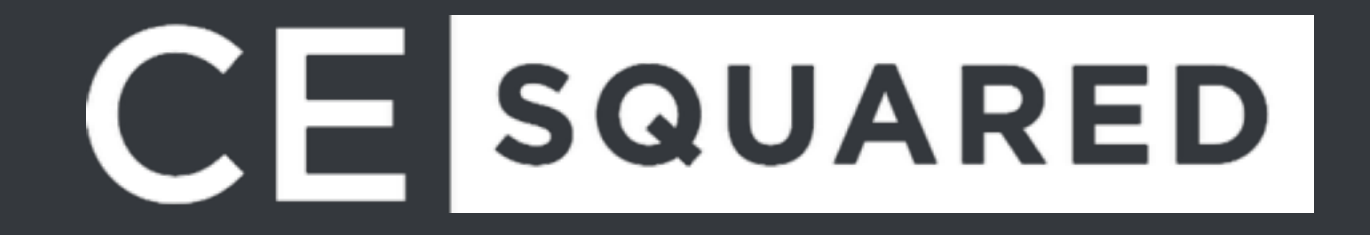

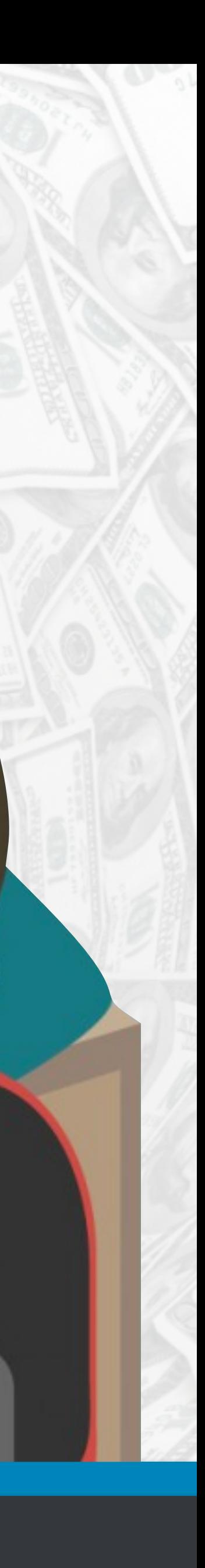

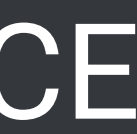

### **Check For Bugs**

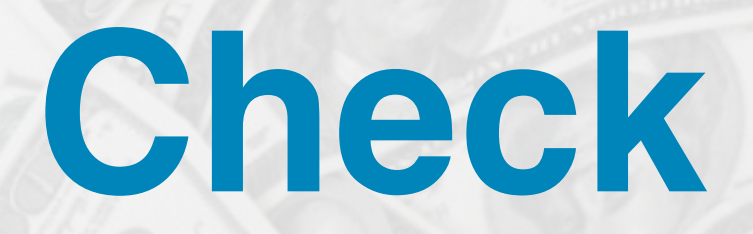

#### Run through and do a full QC of the steps where people are dropping off.

Don't forget to browser test as well!

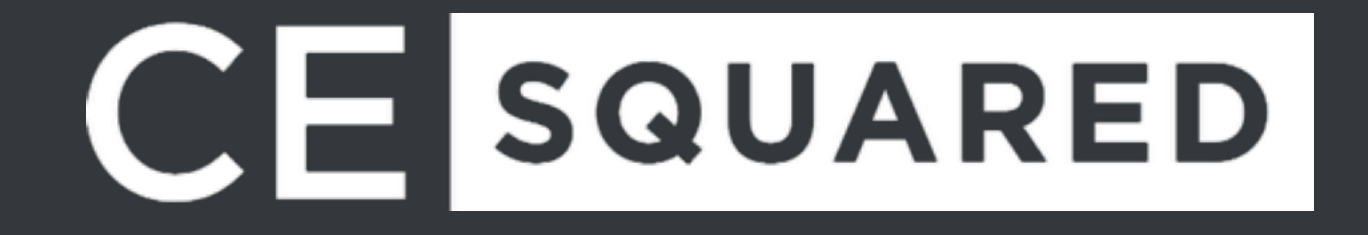

**On Page Surveys**

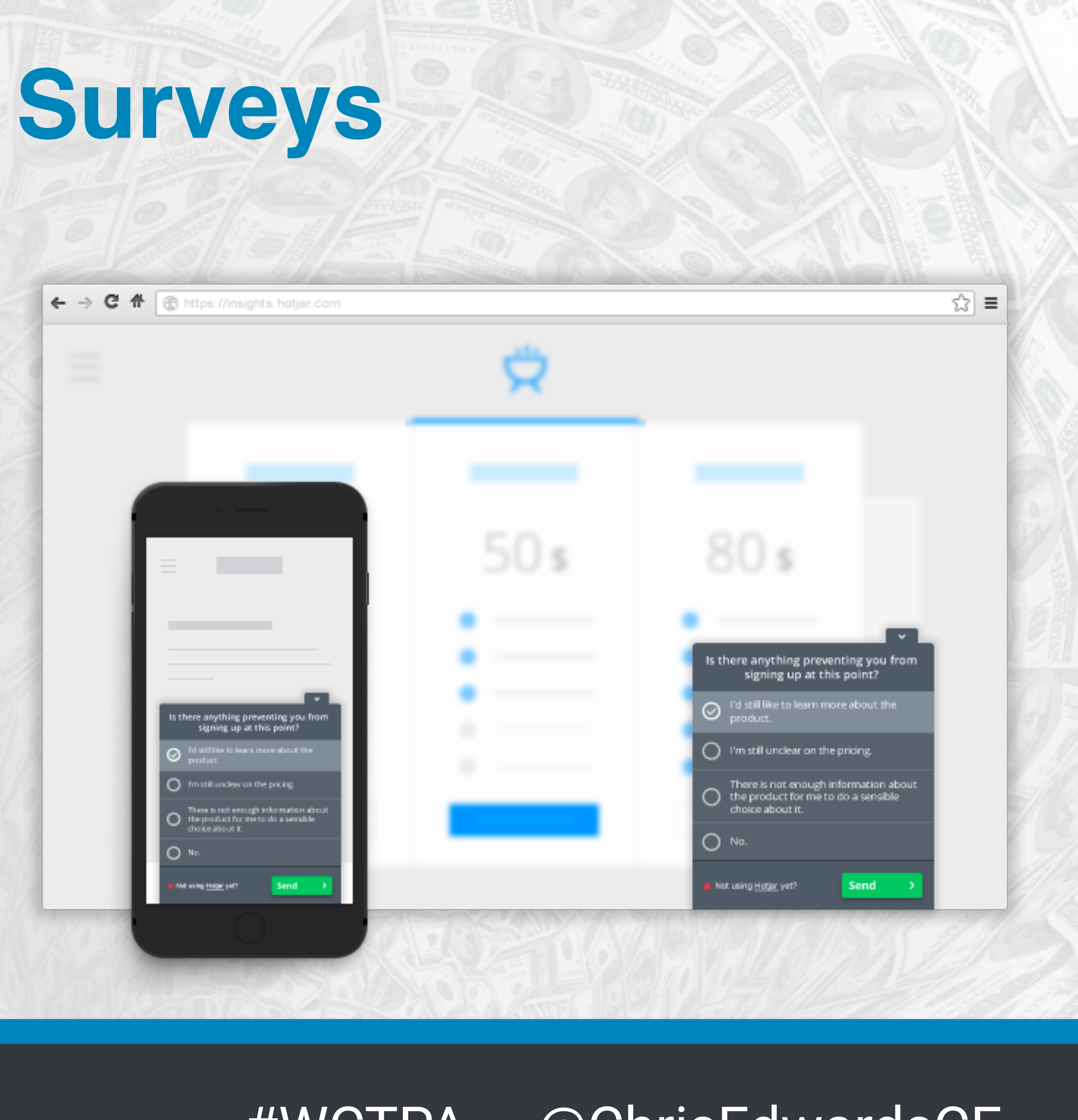

Ask questions at funnel drop off points.

 How can we help? Are you looking for something we don't have?

Do you need assistance?

\* How can we improve?

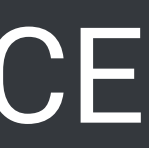

### **Heatmaps**

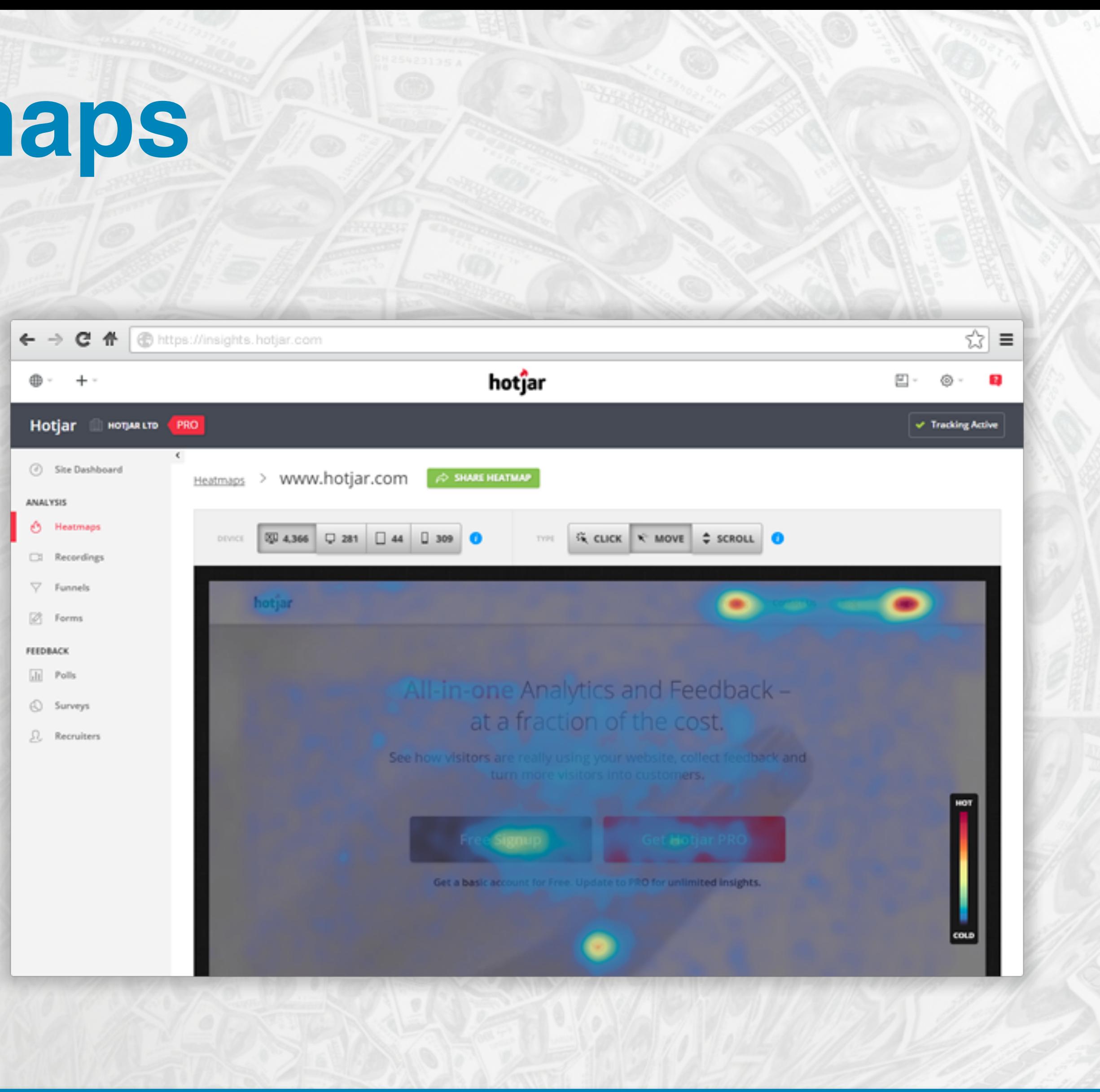

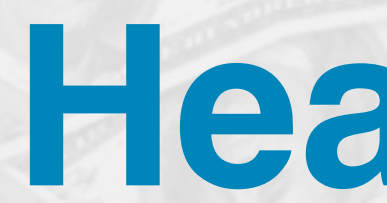

#### Learn what is being clicked

### Find cold spots What are they looking at? What are they reading?

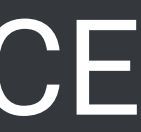

### **Visitor Recordings**

Watch the visitors. You can even watch Hotjar funnel steps.

\* See their mouse movements \* Identify long pauses \* Identify "lost" vistors Look for bugs

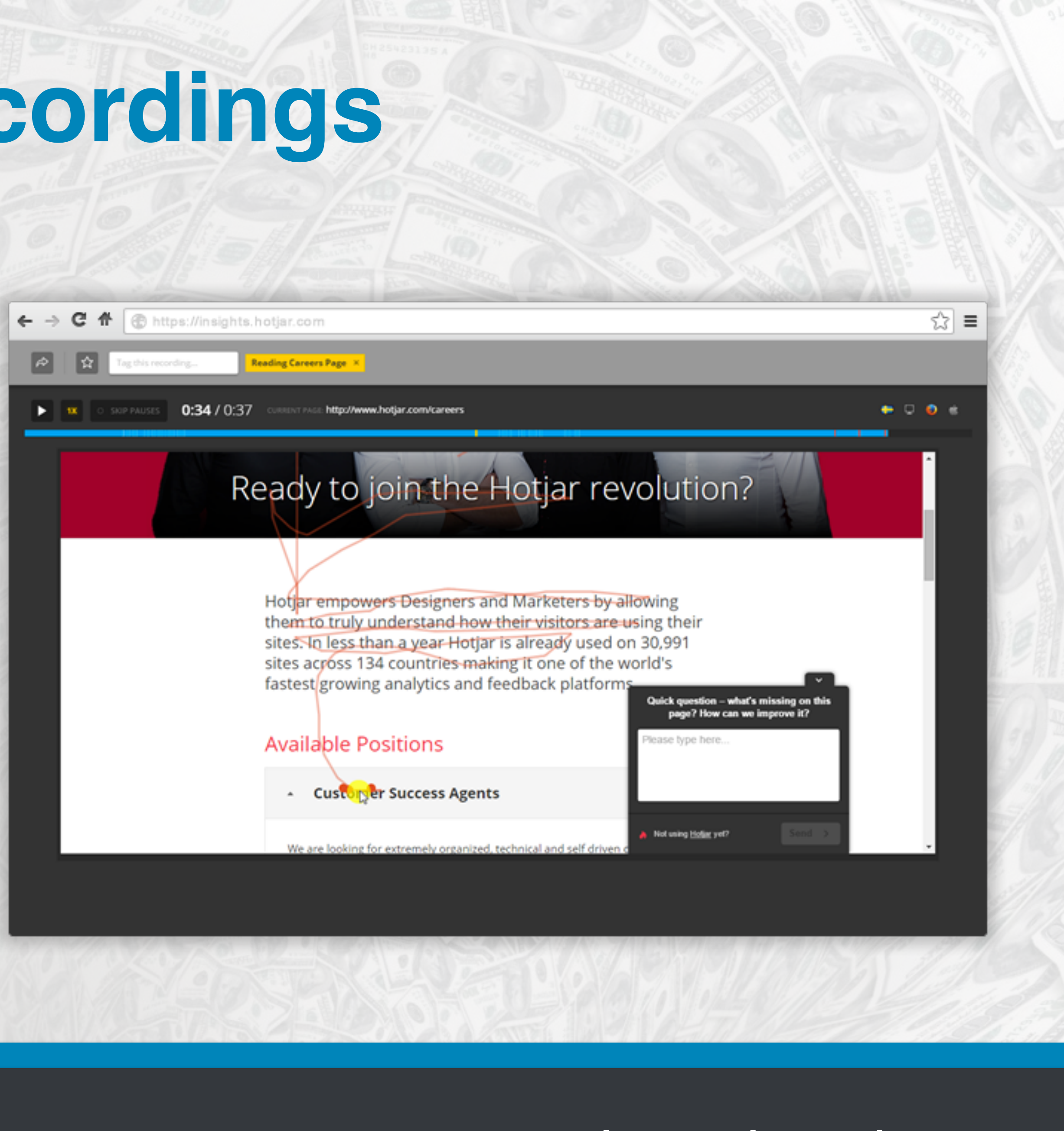

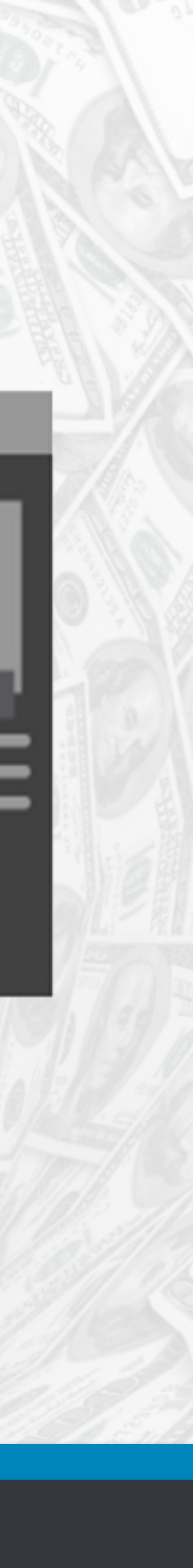

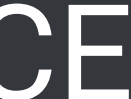

### **AB Test!**

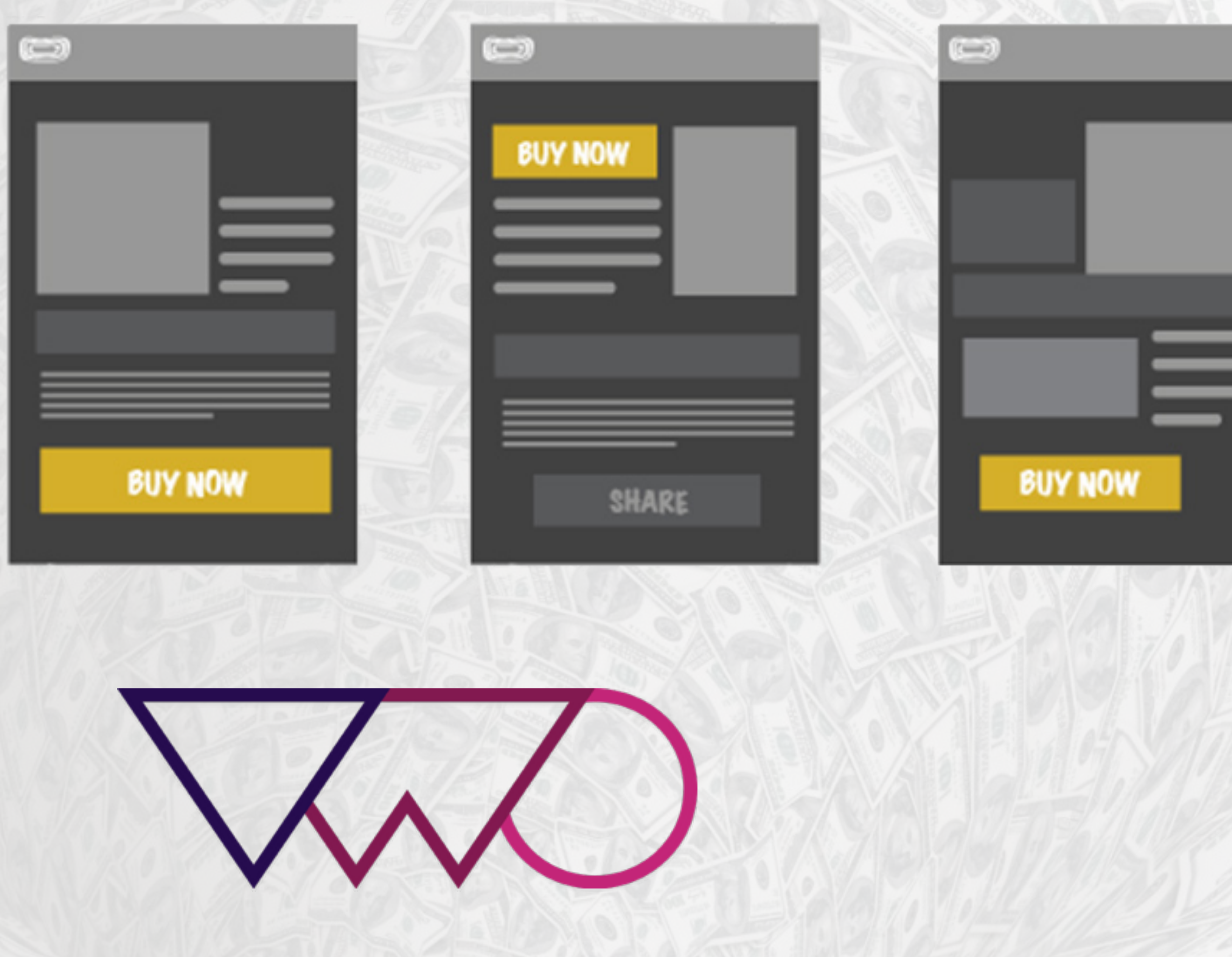

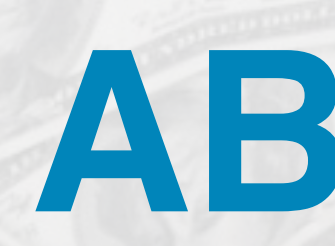

Run an AB test to try different variants of each test. Some AB Test tools will integrate with Mixpanel and Kissmetrics funnels to make it easier to identify which ones improved your funnel.

**Optimizely** 

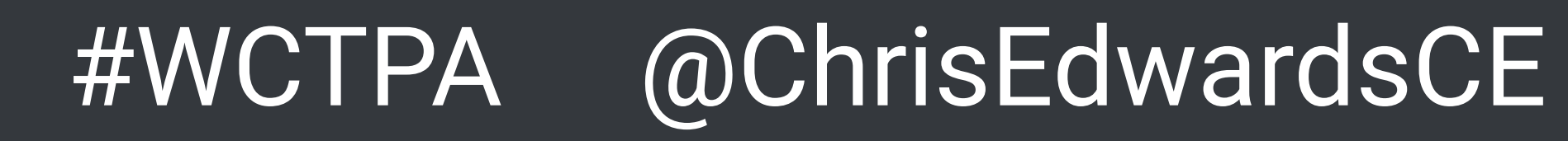

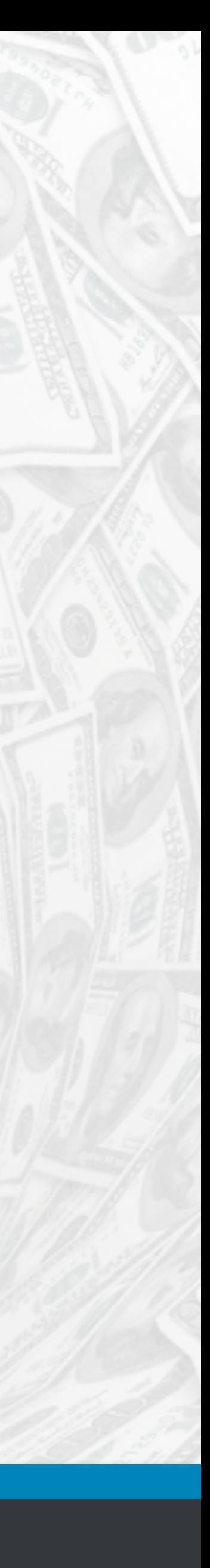

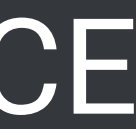

### **What Else Should I Use This Data For?**

 $\mathbf{u}$ <br> $\mathbf{u}$ 

 $\boldsymbol{\times}$ 

 $\overline{\mathbf{?}}$ 

 $\mathbb{R}^*$ 

why

man

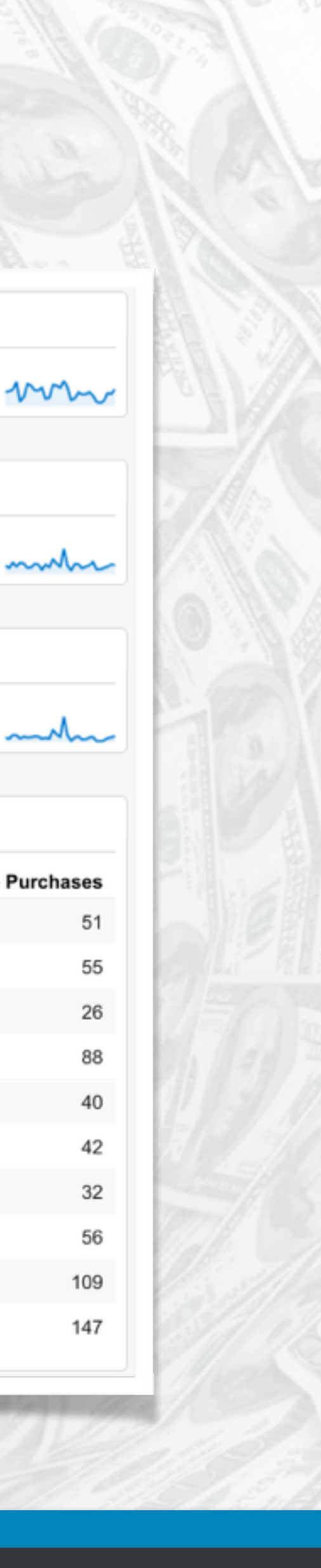

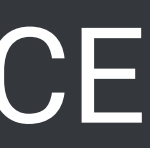

### **DASHBOARDS!!!**

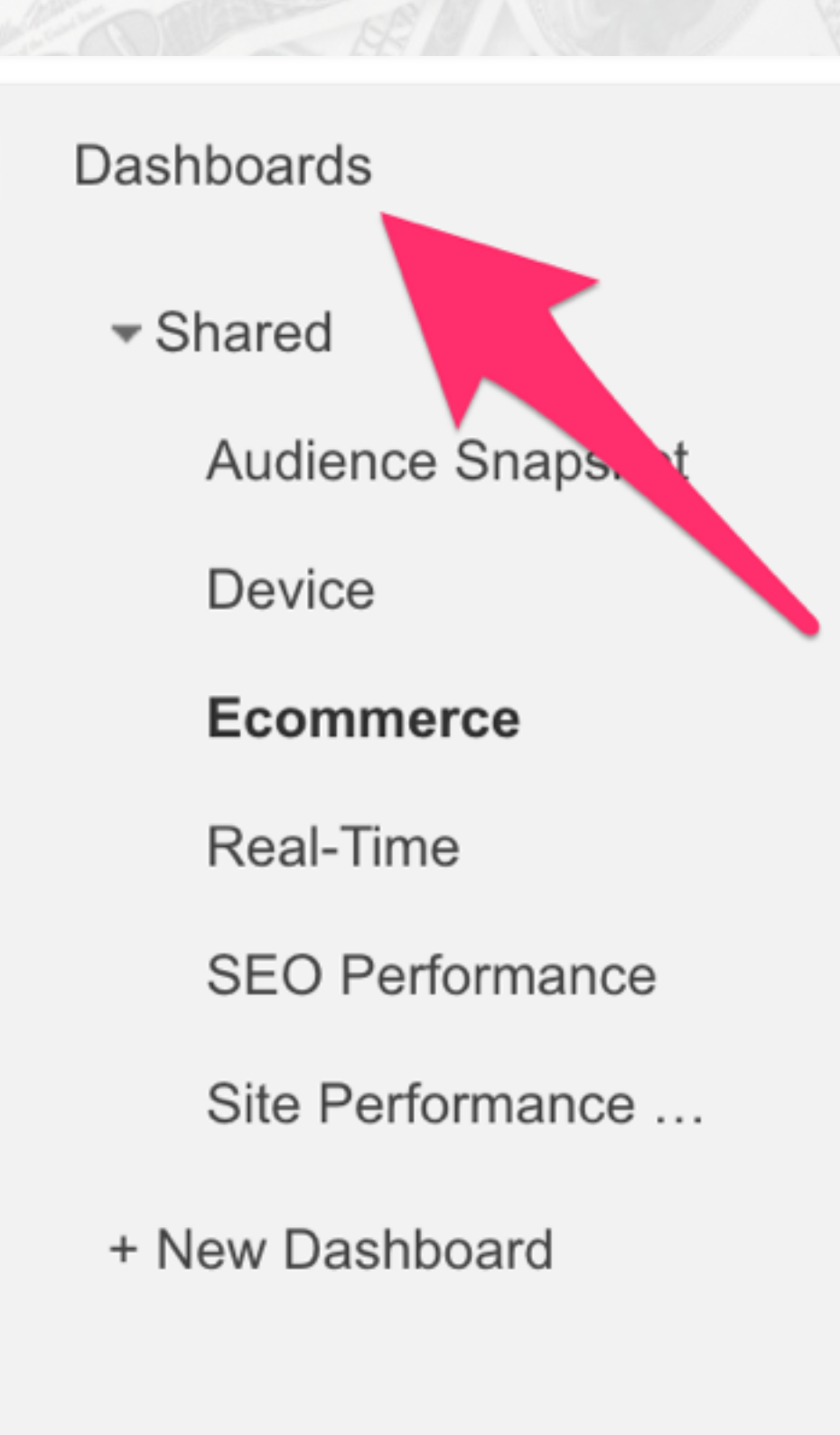

Shortcuts -⊫…

₩

Ecommerce conversion rate

1.76% Avg for View: 1.76% (0.00%)

**Total Revenue** 

\$193,280.01 % of Total: 100.00% (\$193,280.01)

Visits

74,611 % of Total: 100.00% (74,611)

Visits and Product Revenue by Mobile

**Device Category** 

desktop

mobile

tablet

Visits and Product Revenue by Source / Medium

Source / Medium

youtube.com / referral

google / organic

(direct) / (none)

mall.googleplex.com / referral

### CESQUARED

#### Transactions

mm

mulu

 $\sim$ 

1,314 % of Total: 100.00% (1,314)

#### Average order value

\$147.09

Avg for View: \$147.09 (0.00%)

#### Per Visit Value

\$2.59 Avg for View: \$2.59 (0.00%)

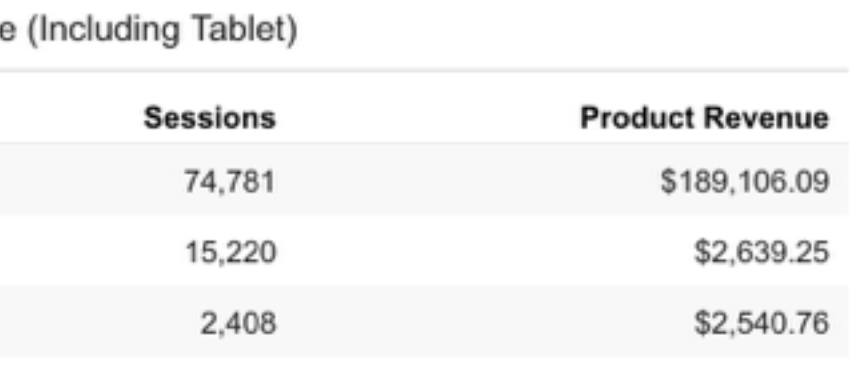

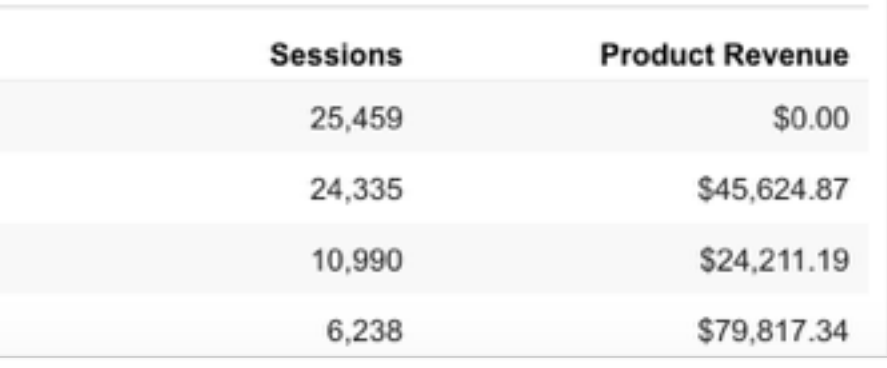

#### Top 10 products by revenue

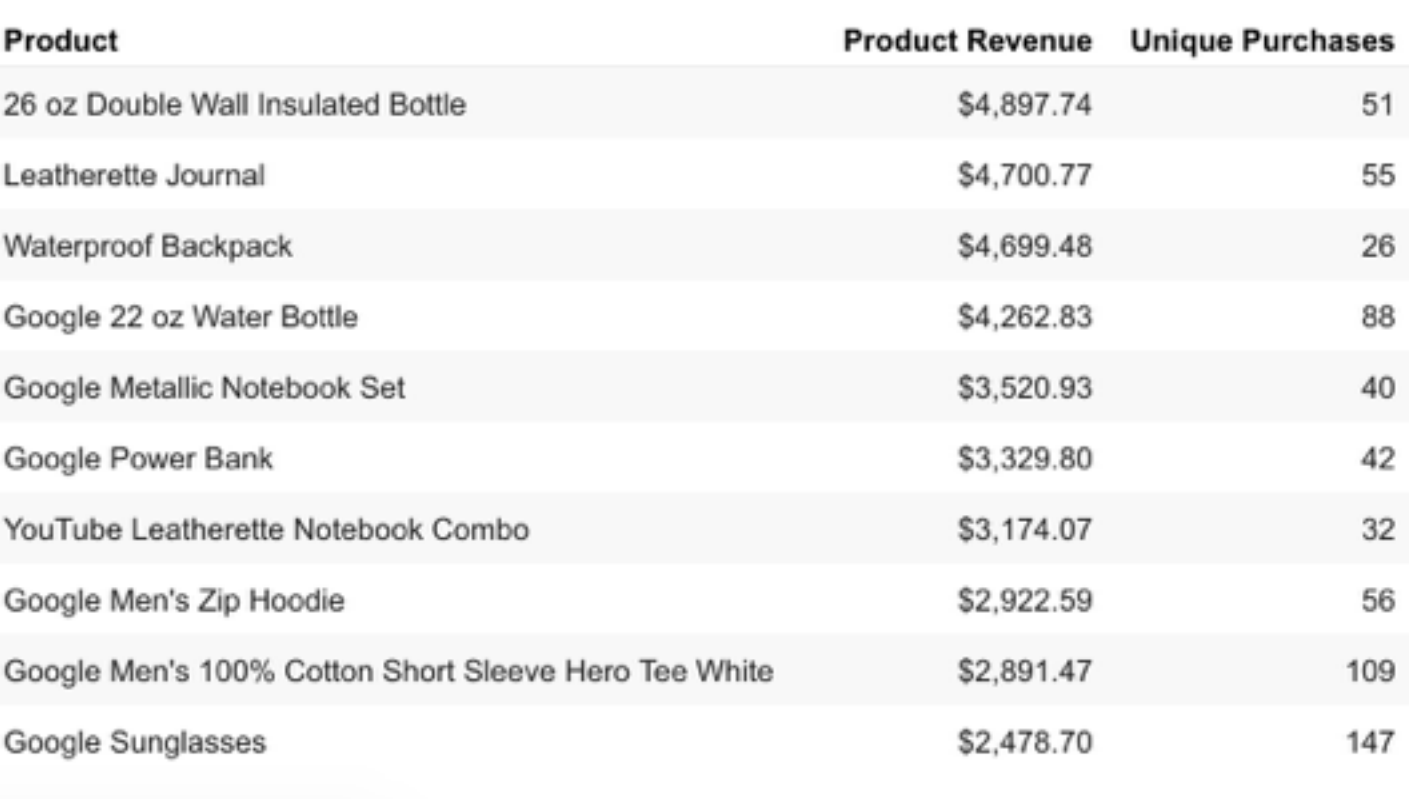

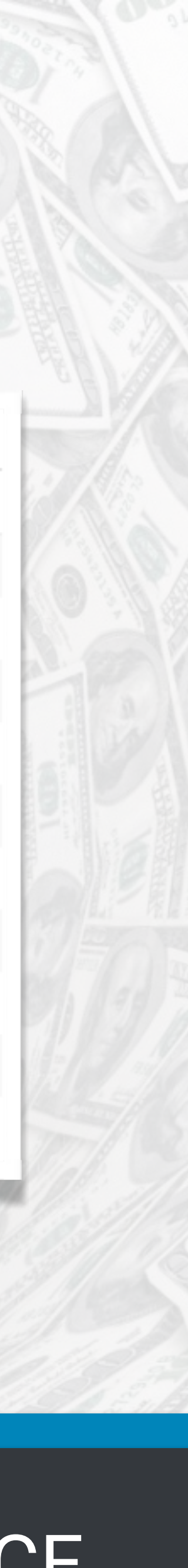

### **Develop New Products**

#### Top 10 products by revenue

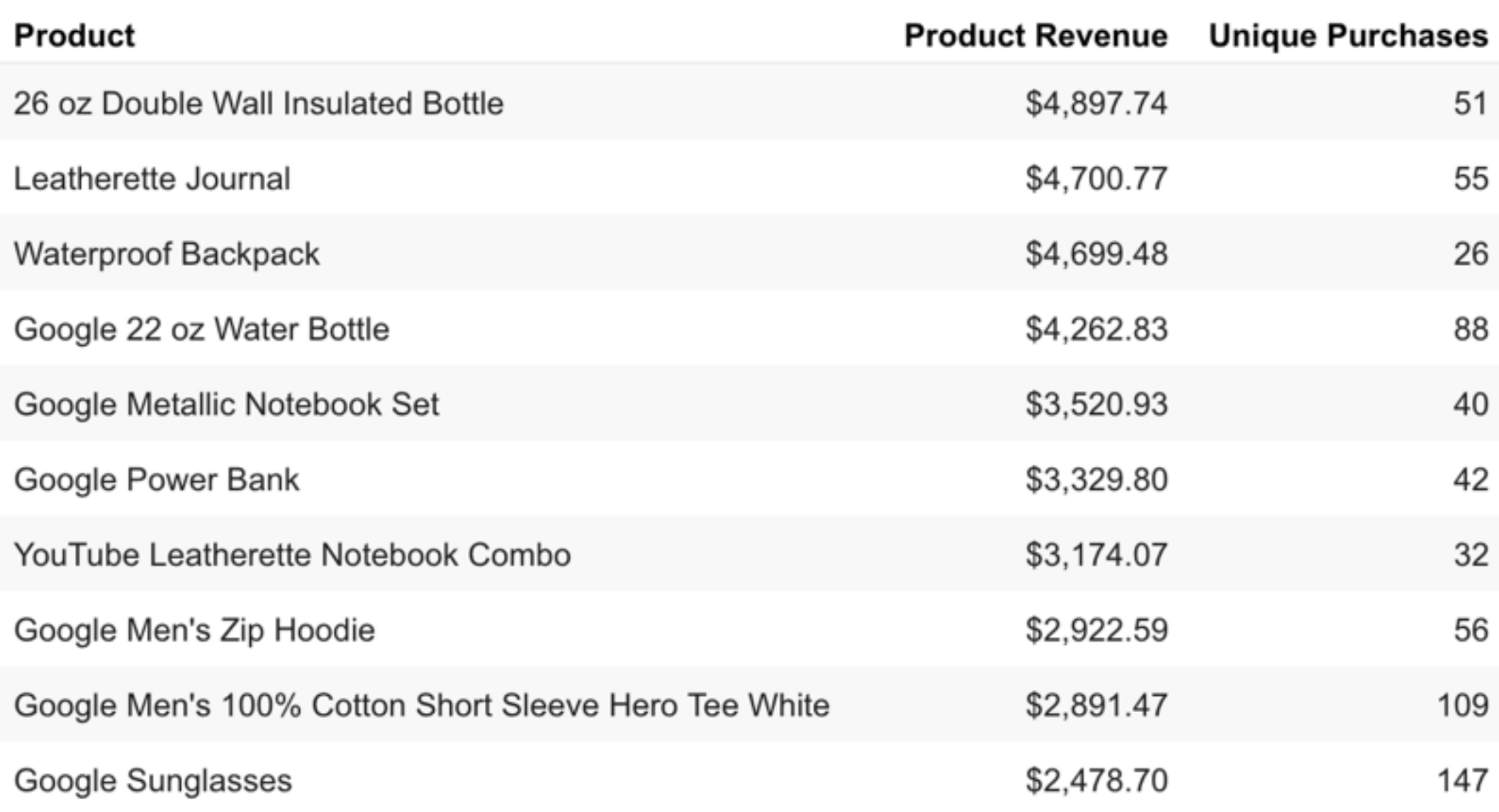

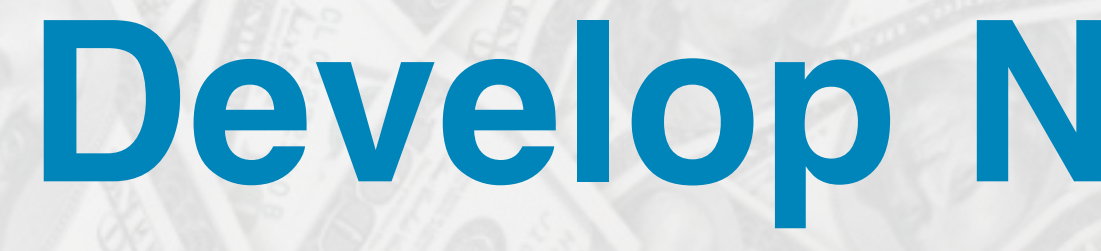

### Which product out performs all the others? Are certain variants selling better?

#### Use these insights to build out new products to offer

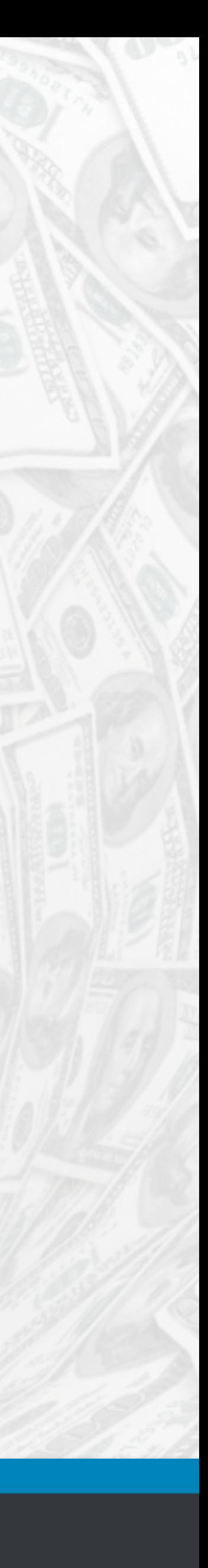

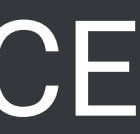

# **Understand Marketing Spend**

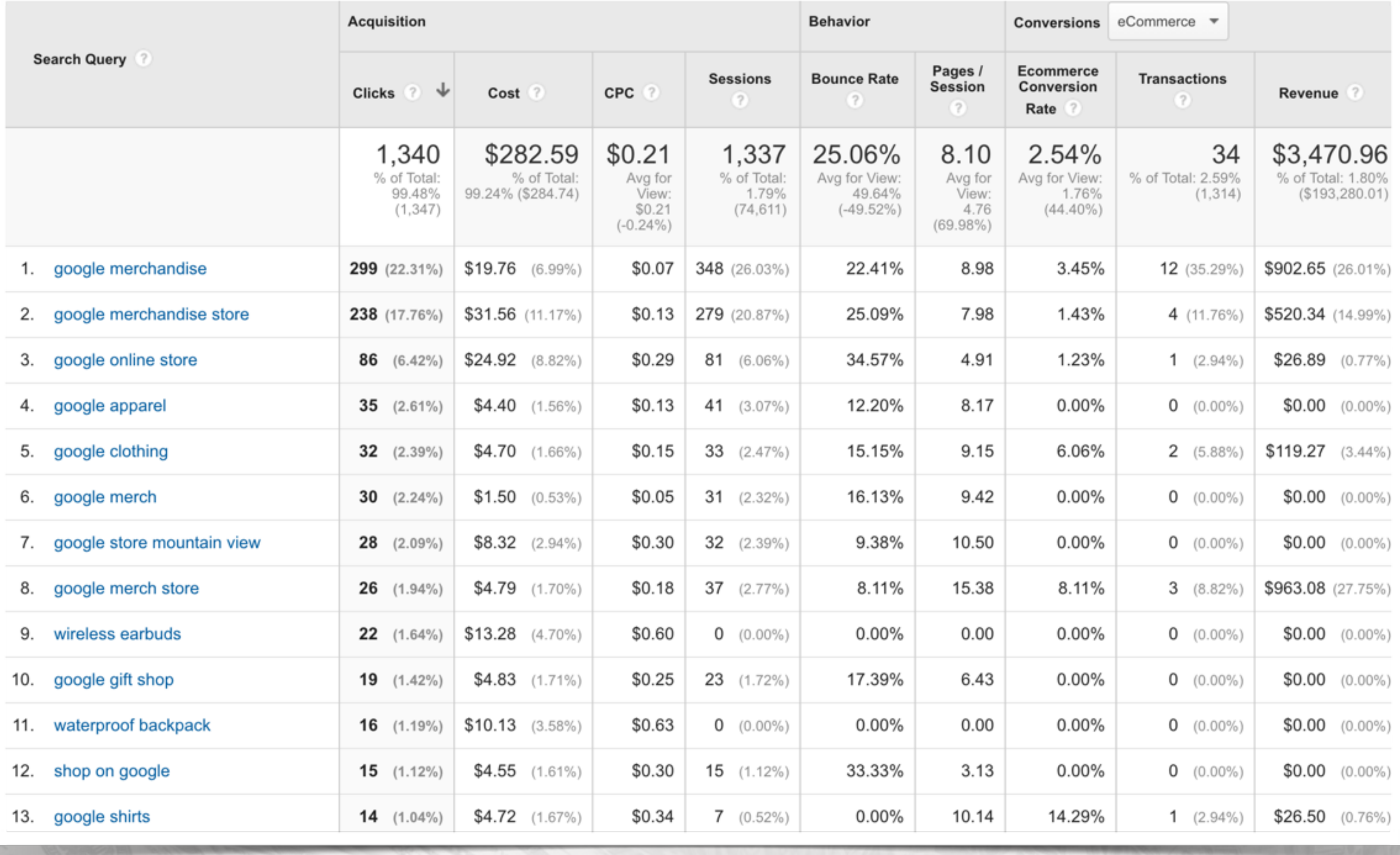

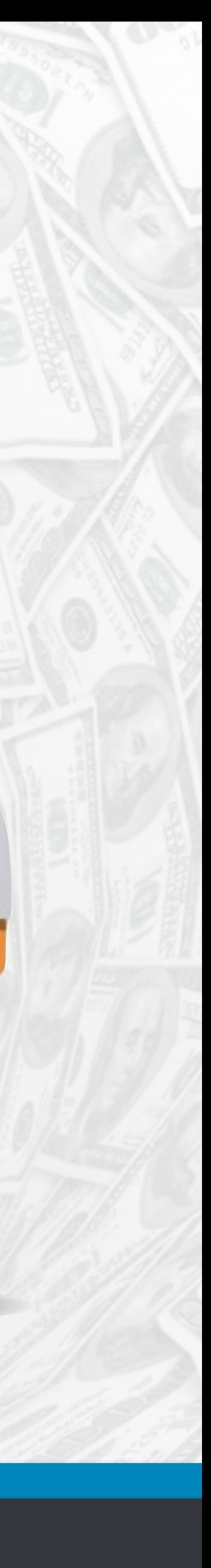

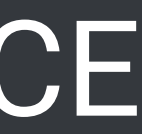

# **Is He Done Yet?**

If you have an ecommerce business, tracking your performance can be key to take control of your business and move to the next level.

There is no such thing as having too much data. Tracking your data is simple with plugins and tools such as Monster Insights, anyone can do it, **SO START TRACKING!**

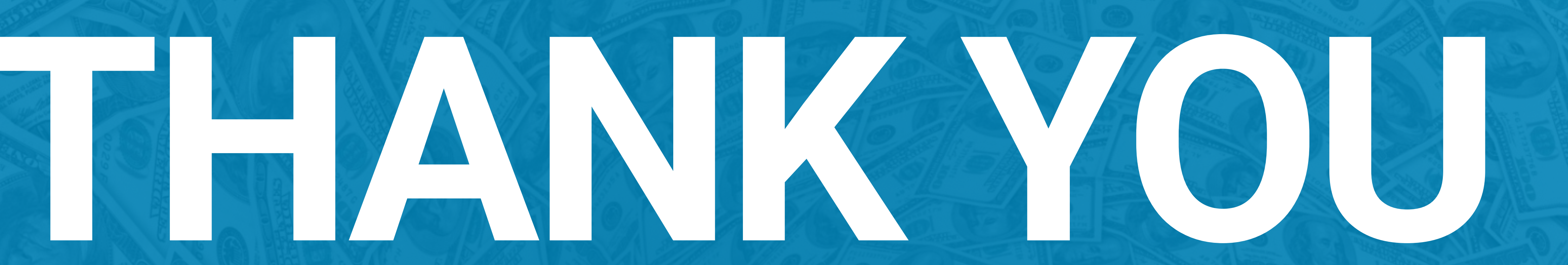

### **Chris Edwards @ChrisEdwardsCE**

# **Questions?**

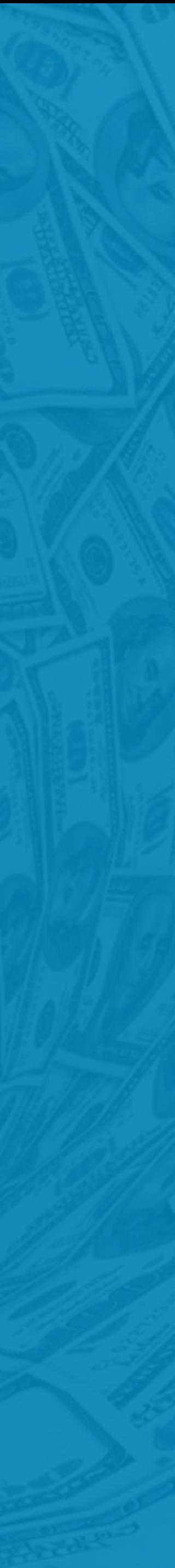

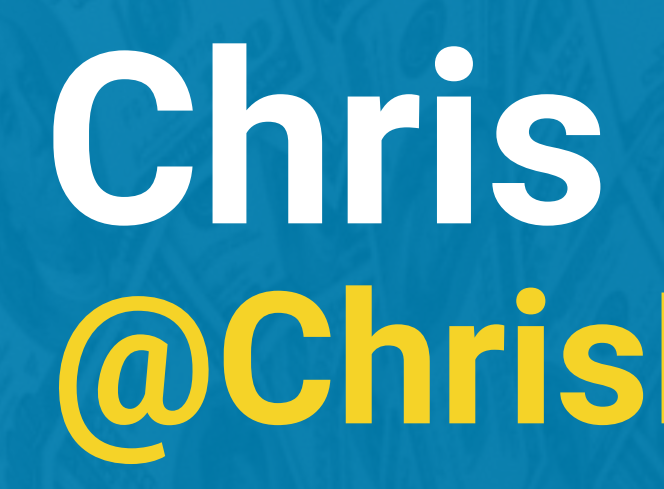

**Slides and all links are available at https://chrisedwards.me/wctpa2016**

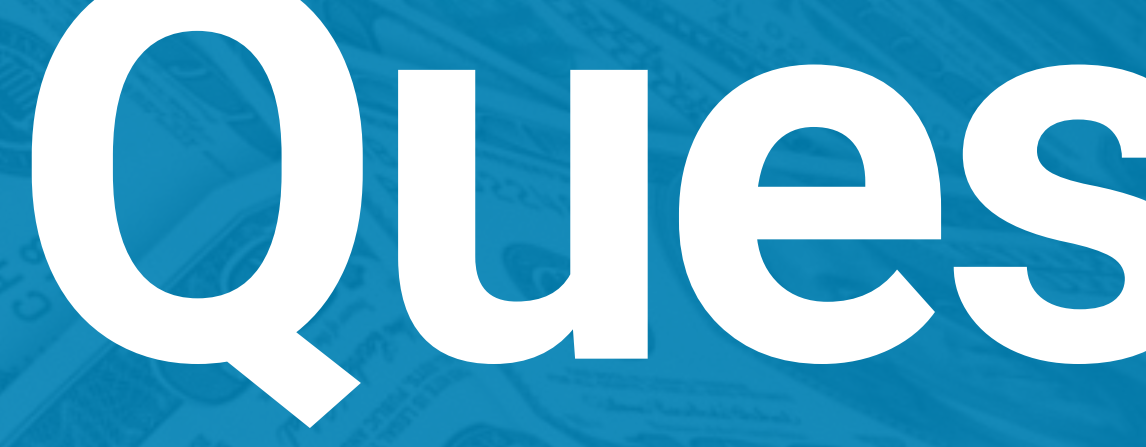